**دفترچه راهنماي ترانسمیتر قابل برنامه ریزي عمومی** 

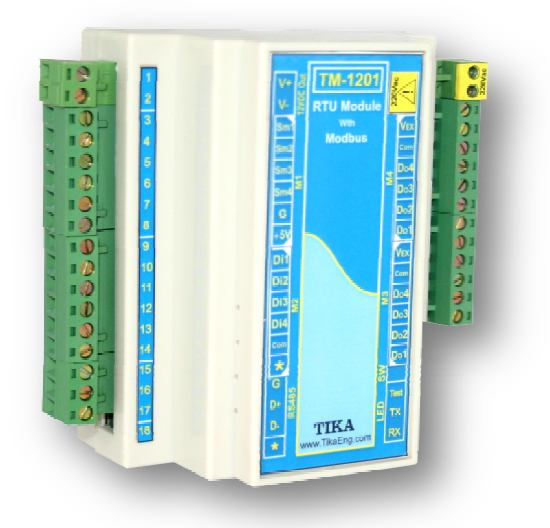

**شرکت مهندسی تیکا** 

**تولید کننده دستگاههاي اندازه گیري کمیت هاي برق ، وزن ، دما ، رطوبت و ارائه دهنده خدمات** 

**در زمینه اتوماسیون صنعتی PLC ، HMI ، Indicator ، Transmiter ، ..** 

### **سایر محصولات :**

جانکشن باکس نمایشگر وزن 1000-TD ( Revere , Zemic , Bongshin ) انواع لودسل ولتمتر – آمپر متر تکفاز 1520 - TD ولتمتر – آمپر متر سه فاز 1540 - TD واتمتر تکفاز ( نمایشگر) 1525 - TD ترانسمیتر کمیت هاي برق تکفاز 1510 – TM

ترانسمیتر کمیت هاي برق سه فاز 1530 – TM ترانسمیتر رطوبت و دما ترموستات 72\*36 1200 TD ترانسمیتر 8 کاناله دما 8TMP – TMماژول خروجی آنالوگ 1450 – TM ماژول ورودي آنالوگ 1470 – TM ماژول ورودي – خروجی دیجیتالی 1410 TM

**اخطار:** این راهنما مربوط به دستگاههاي ورژن 2.3~1 میباشد. براي انجام تنظیمات دستگاه از نمونه برنامه مربوطه که در مسیر زیر قرار دارد ...\Tika CD\Example\HMI PanelMaster TM-12xx TM-14xx Ver1~2.3 :کنید استفاده

*پیشنهاد:* پیشنهاد میشود از دستگاههاي ورژن 3 و بالاتر استفاده شود، چون این دستگاهها داراي امکانات مشابه با این ورژن بوده ولی ویژگیهاي بیشتري دارد. همچنین دستگاههاي ورژن 3 و بالاتر قابلیت ارتقا را دارند.

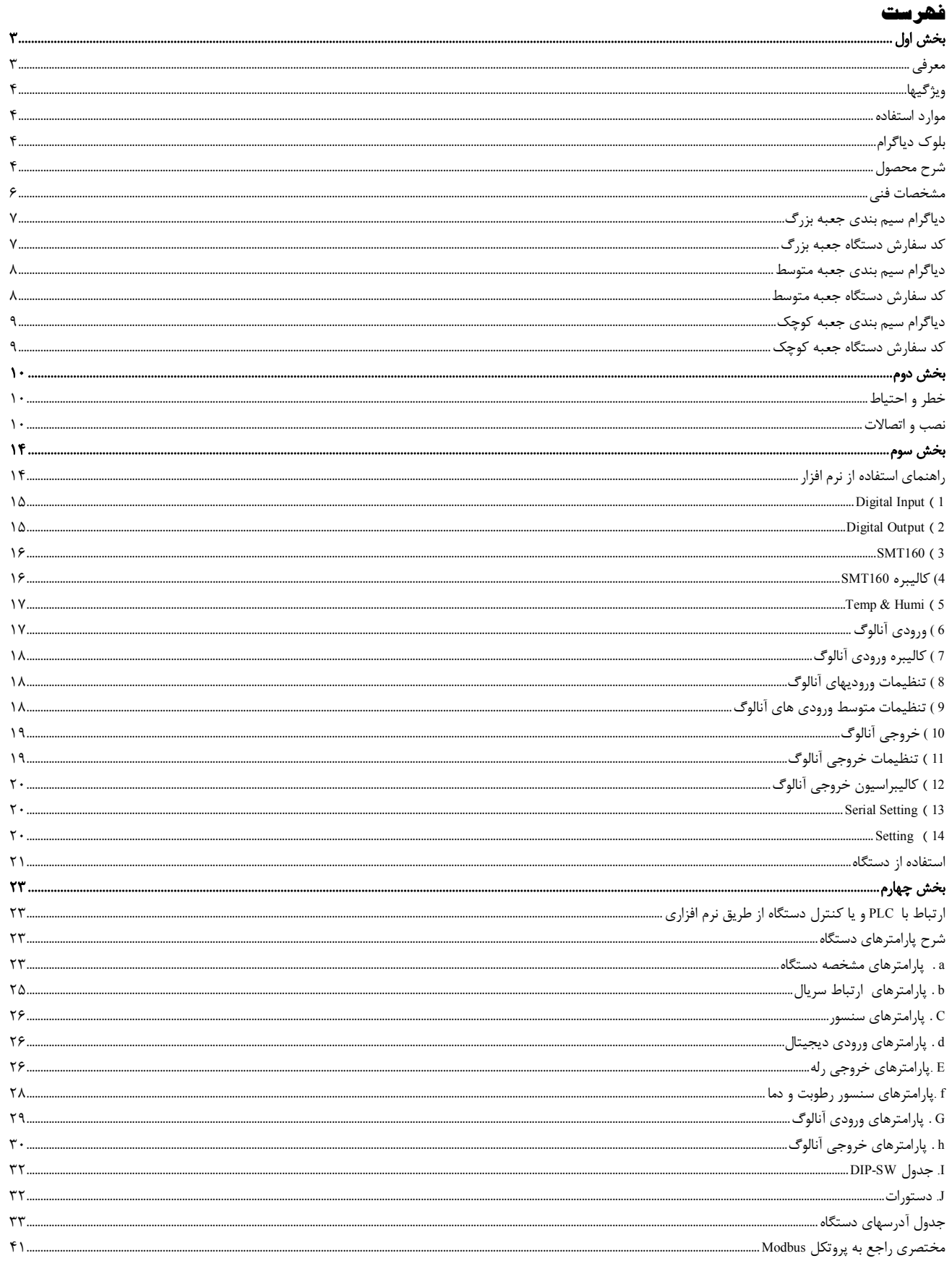

# **بخش اول**

#### **معرفی**

 این دستگاه داراي تعدادي ورودي خروجی میباشد که نوع و تعداد آنها قابل انتخاب و سفارش میباشد. وروديهاي دستگاه به شکل زیر قابل سفارش میباشند:

- -1 ورودي دیجیتال
- -2 ورودي دما با سنسور هوشمند 160 SMT
- -3 ورودي آنالوگ (V5~0 یا V10~0 یا mA20~0(
- -4 سنسور دیجیتال رطوبت و دما (به عنوان Option در نظر گرفته شده است که با سفارش مشتري مونتاژ میگردد)

### خروجیهاي دستگاه به شکل زیر قابل سفارش میباشند:

- -1 خروجی آنالوگ (V10~0 یا mA20~0(
- -2 خروجی دیجیتال (رلهاي یا ترانزیستوري)
- -3 خروجی سریال 485RS با پروتکل RTU / Modbus

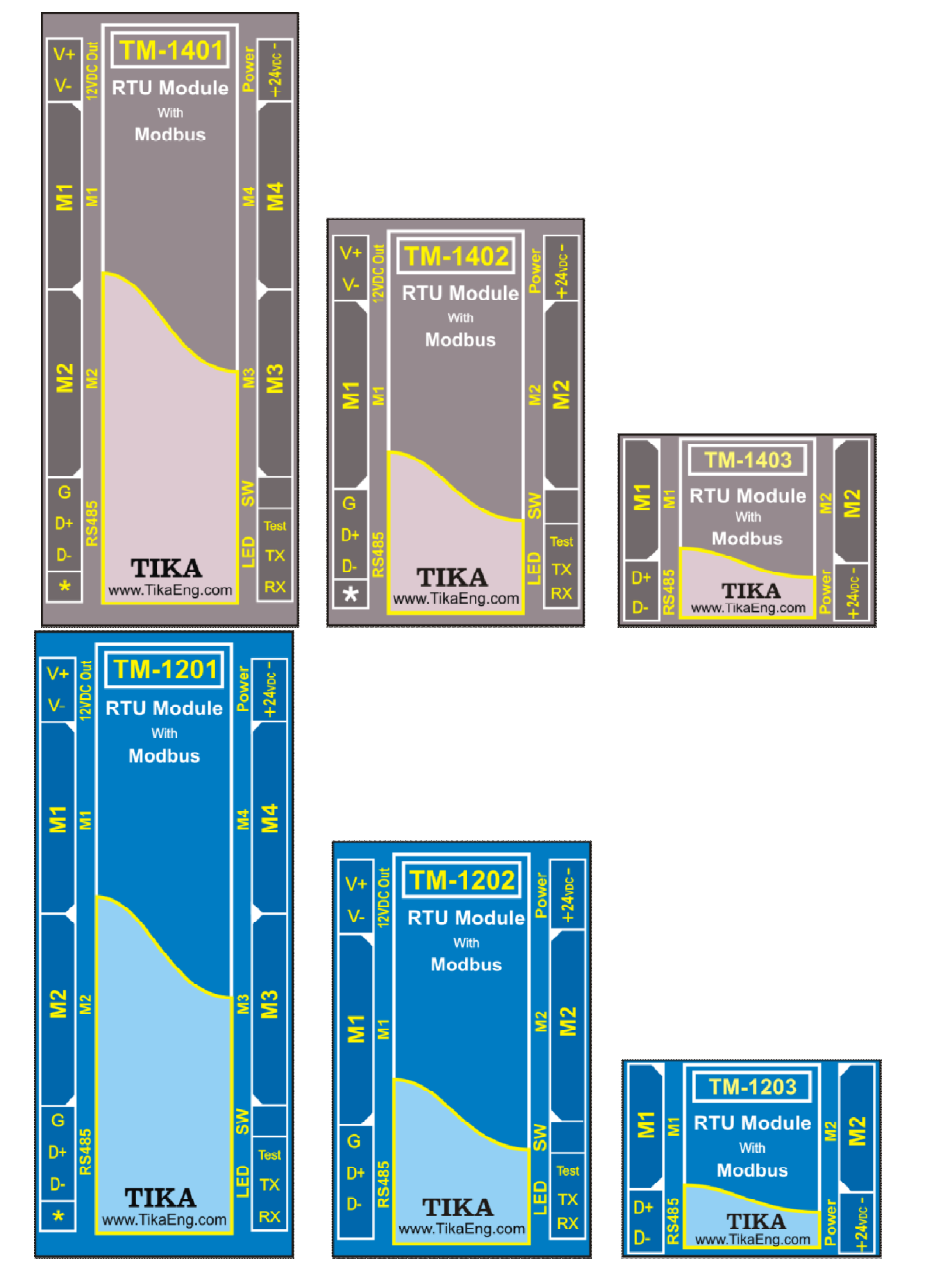

### **ویژگیها**

- قابل اتصال به PLC , HMI , PC و ...
- امکان شبکه کردن چندین دستگاه توسط پورت 485RS روي BUS دو سیمه
- داراي نرمافزار کامپیوتري براي انجام تنظیمات و مانیتورینگ و کنترل خروجیها

#### **موارد استفاده**

\* اتوماسیون صنعتی \* اتوماسیون خانگی \*مرغداري \* صنایع غذایی \*انبارها

**بلوك دیاگرام** 

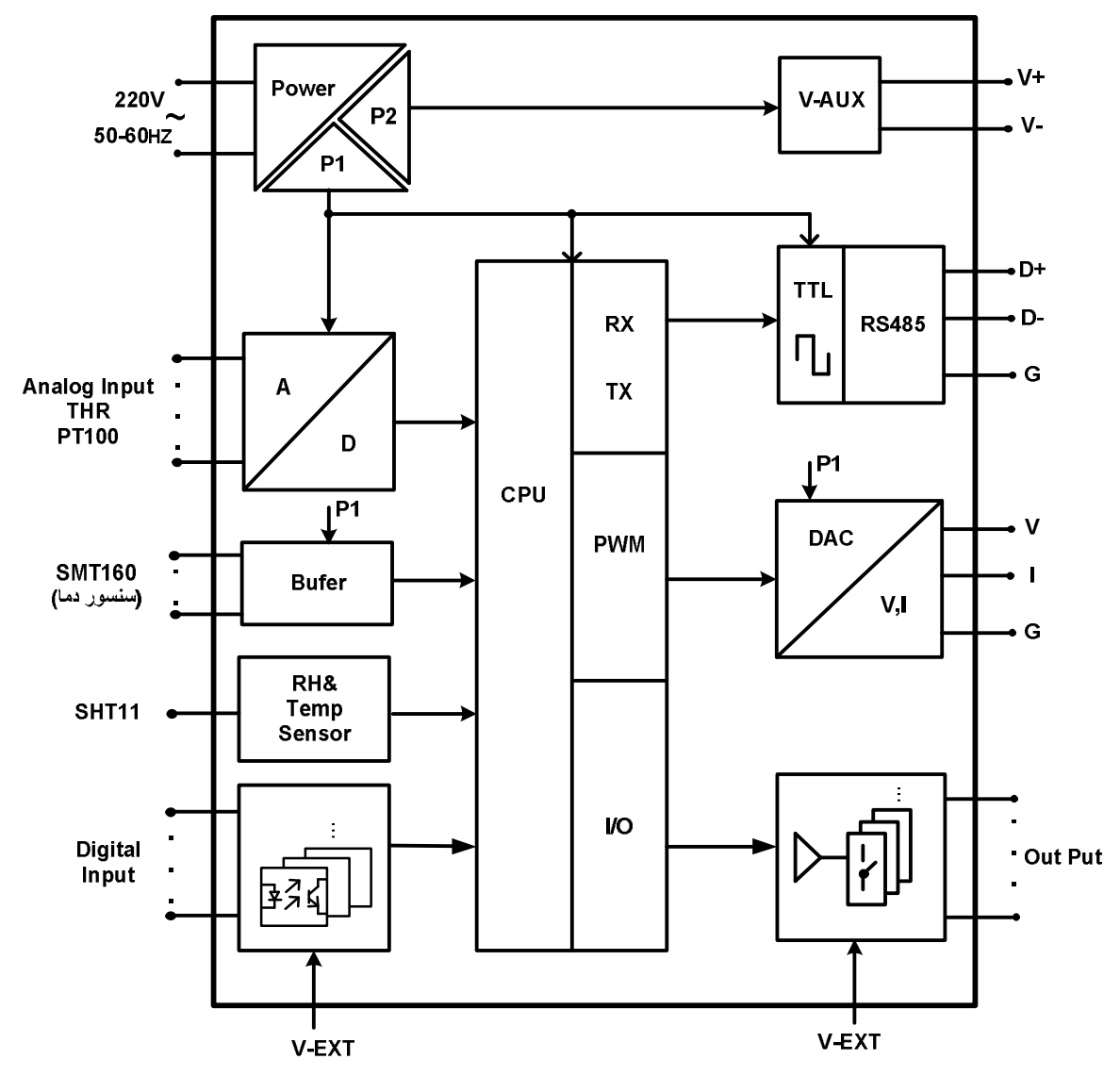

#### **شرح محصول**

این دستگاه یک ترانسمیتر عمومی است و این قابلیت را دارد که تعداد و نوع ورودی/خروجیهای آن به راحتی قابل انتخاب و سفارش باشد، و شما میتوانید با توجه به نیاز و کاربردتان مدل مطلوب را انتخاب نمایید. توسط پورت (RTU-Modbus (485RS تعبیه شده روي این دستگاه میتوان چندین دستگاه را توسط دو رشته سیم به صورت شبکه ارتباط داد و Data را مانیتورینگ و کنترل کرده و یا در اختیار PLC ، Indicator و ... قرار داد.

این ترانسمیتر قابل برنامه ریزي بوده و شما میتوانید وروديها و خروجیهاي آن را برنامه ریزي کنید. به عنوان مثال میتوانید تعیین کنید که *خروجی*هاي *دیجیتال* دستگاه با توجه به یکی از پارامترهاي زیر فرمان قطع یا وصل بگیرد:

- پارامترهاي اندازهگیري شده در ورودي (دما، رطوبت، مقدار ورودي آنالوگ، شمارنده ورودي دیجیتال)
	- وضعیت ورودي دیجیتال
	- از طریق پورت سریال و توسط Master خارجی
- همچنین میتوان کنترل *خروجیهاي آنالوگ* را از طریق پارامترهاي زیر انجام داد:
- پارامترهاي اندازهگیري شده در ورودي (دما، رطوبت، مقدار ورودي آنالوگ، شمارنده ورودي دیجیتال)
	- از طریق پورت سریال و توسط Master خارجی
	- تمامی تنظیمات دستگاه را میتوان توسط پورت سریال و بوسیله نرم افزار انجام داد.
		- این دستگاه را میتوان با تغذیه AC V220 و یا با تغذیه DC V24 سفارش داد.
- **-1 ورودي دیجیتال:** وروديهاي دیجیتال به صورت ایزوله و محدوده ولتاژ ورودي v30~8 میباشد. وضعیت وروديها را میتوانید توسط نرمافزار مشاهده نمایید. براي هر کانال ورودي دیجیتال یک شمارنده در نظر گرفته شده است، این شمارنده را میتوان به صورت نرمافزاري ریست کرد.
	- **-2 ورودي آنالوگ:** در حالت ولتاژ در محدوده: V10~0) قابل تنظیم) در حالت جریان در محدوده:  $0{\sim}20\text{mA}$  (قابل تنظیم)
- **-3 سنسور دما 160SMT:** سنسورهاي دماي این دستگاه سنسور هوشمند 160SMT میباشند. مقادیر اندازهگیري شده از ورودي پس از محاسبات و پردازش به صورت سریال قابل دسترس میباشد. هر کانال دما داراي Setpoint قابل تنظیم براي فرمان دادن به خروجیها میباشند.
	- طول کابل این سنسورها تا 20 متر قابل افزایش میباشد.
	- **-4 سنسور رطوبت و دما:** این سنسور یک سنسور دیجیتالی است که یک کانال دما و یک کانال رطوبت را با دقت بالا اندازهگیري میکند.
- **-5 خروجی سریال:** در این حالت اطلاعات و تنظیمات دستگاه از طریق پورت سریال 485RS با روش درخواست و پاسخ پروتکل RTU Bus Mod قابل دسترسی است. اطلاعات قابل خواندن در این مد بعنوان مثال شامل: وضعیت ورودي و خروجیهاي دیجیتال، مقادیر وروديهاي آنالوگ، دماي هر کانال، مقادیر رطوبت و دما، ID دستگاه، نسخه نرم افزار و سخت افزار و غیره میباشد. پارامترهاي تنظیمی شامل: مشخصات ارتباطی، پارامترهاي کالیبراسیون، پارامترهاي خروجی آنالوگ، پارامترهاي ورودي و خروجی دیجیتال و غیره میباشد. در این حالت هر یک از متغیرهاي اطلاعات و پارامترهاي تنظیمی داراي یک آدرس منحصر به فرد بوده و کاربر با قرار دادن این آدرسها روي Bus از طریق پروتکل RTU – MudBus به محتواي آنها دسترسی پیدا میکند. لیست این آدرسها در جدول راهنماي دستگاه آورده شده است.
- **-6 خروجی دیجیتال:** شما میتوانید تعیین کنید که فرمان خروجیهاي دیجیتال به چه صورتی و از نتیجه چه عملیاتی صادر شود، بنابراین یکی از دو وضعیت زیر را پیش میآورد:
	- a (فرمان گرفتن از پورت سریال
	- b (فرمان گرفتن از Device) از پارامترهاي اندازهگیري شده دستگاه)
- **-7 خروجی آنالوگ:** شما میتوانید تعیین کنید که کنترل خروجیهاي آنالوگ به چه صورت و از نتیجه چه عملیاتی صادر شود، بنابراین یکی از دو وضعیت زیر را پیش میآورد:
	- a (کنترل از طریق پورت سریال (کنترل مستقیم خروجی آنالوگ)
	- b (کنترل از طریق Device) از پارامترهاي اندازهگیري شده دستگاه براي کنترل خروجی آنالوگ استفاده میکند)
	- **-8 مقایسه کننده:** در این دستگاه دو دسته مقایسه کننده در نظر گرفته شده است. مقایسه کنندهها مقادیر Data را با Setpointها مقایسه میکنند.
		- a (مقایسه کنندههاي وروديها

به ازاي هر ورودي دستگاه یک مقایسه کننده در نظر گرفته شده است. مقایسه کنندهها پارامترهاي اندازهگیري شده را با Setpointهاي تنظیم شده مقایسه کرده و نتیجه را در یک بیت در اختیار میگذارند.

b (مقایسه کنندههاي سفارشی

در این دستگاه 32 مقایسه کننده سفارشی نیز در دسترس شما قرار دارد. که شما میتوانید ورودي آن را انتخاب کنید. این دسته از مقایسه کنندهها در دو نوع Float و Word میباشند. با تعیین ورودي و حد بالا و پایین براي مقایسه کننده، میتوانید نتیجه حاصل از مقایسه را روي بیتهاي مربوطه مشاهده کرده و از آنها استفاده نمایید.

از بیتهاي مقایسه کننده میتوانید، براي فرمان دادن به رلهها و یا براي کاربردهاي مورد نظر در برنامه PLC و HMI و ... استفاده کنید.

## **مشخصات فنی**

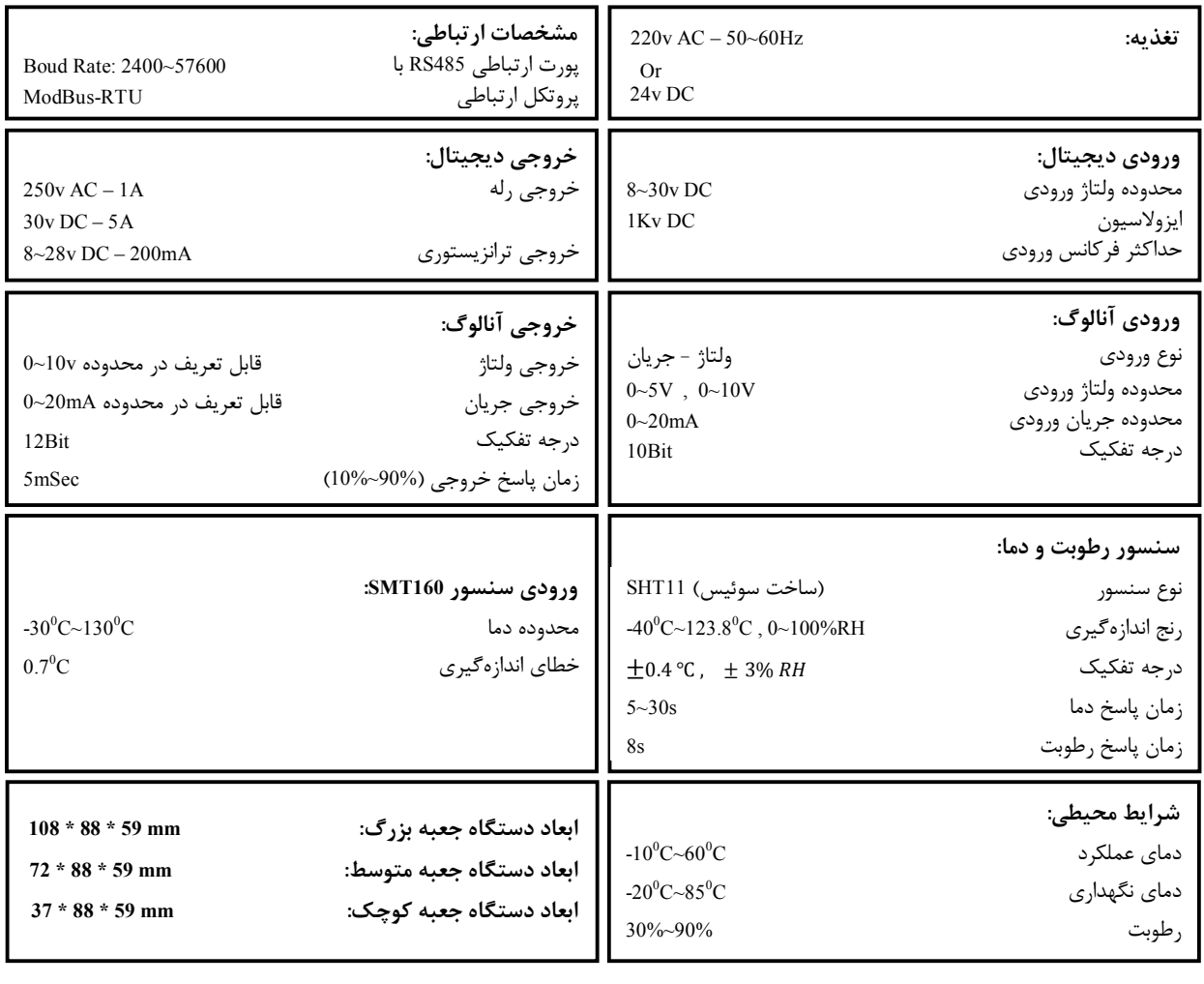

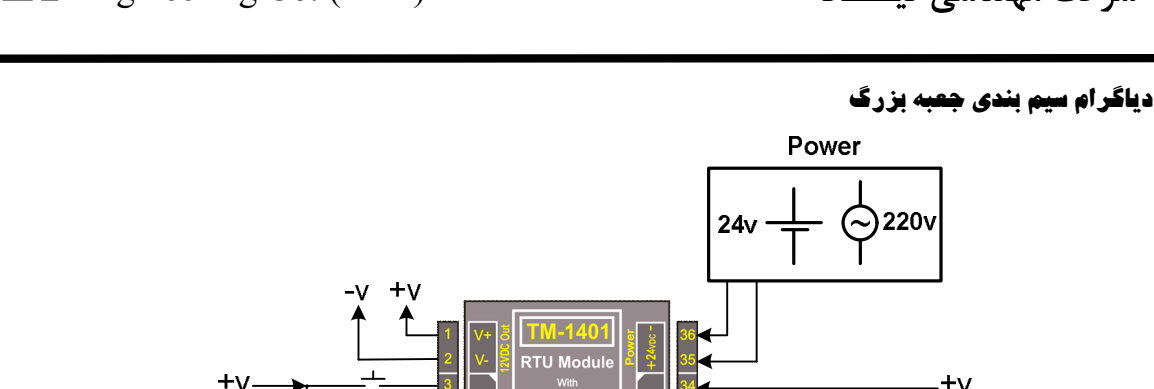

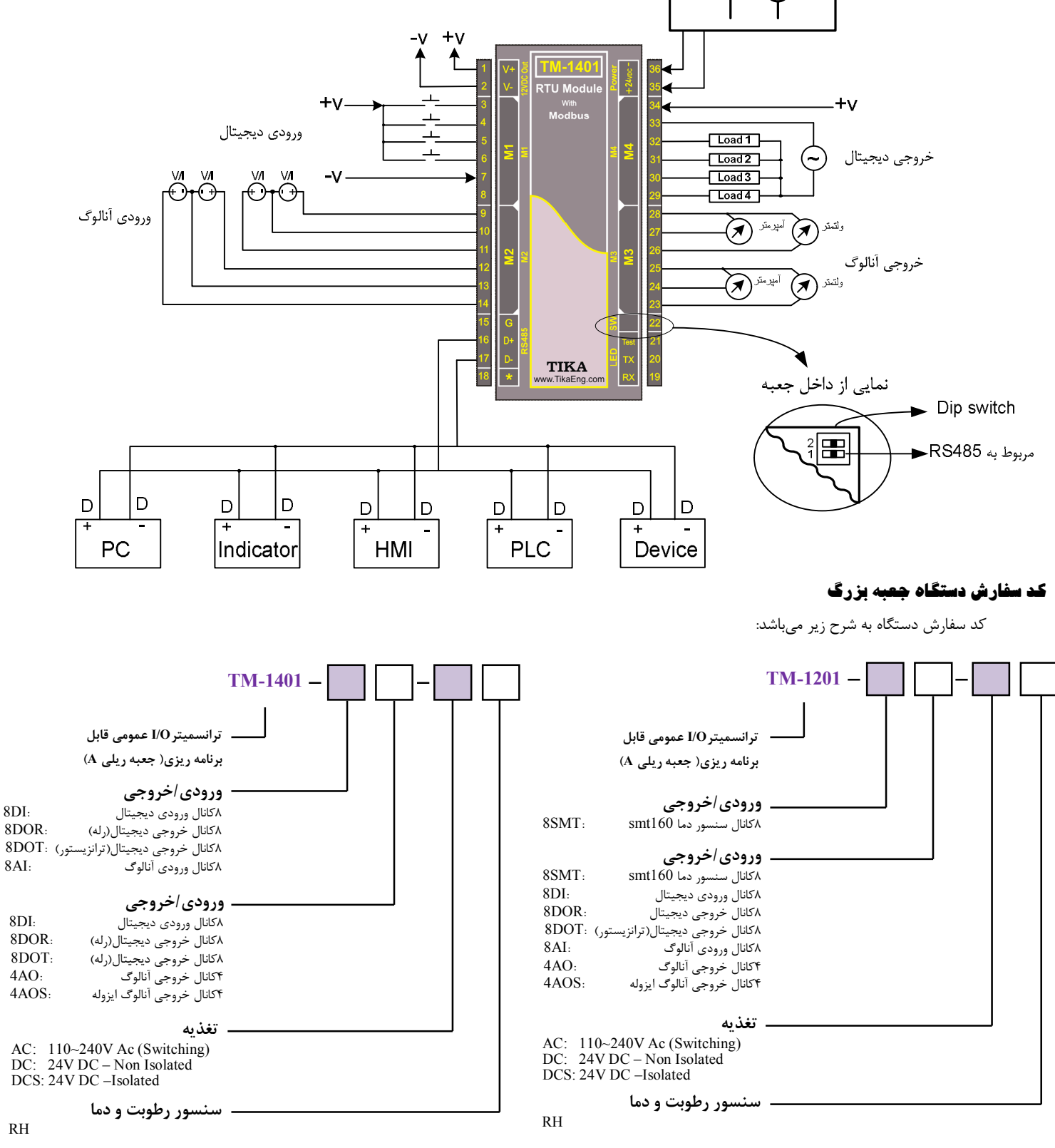

دستگاه با 8 کانال سنسور دماي 160SMT و 8 خروجی رله و با تغذیه AC-V220 میباشد. **AC–DOR8SMT8 –1201TM 1:Ex** دستگاه با 8 ورودي آنالوگ و 4 خروجی آنالوگ و با تغذیه AC-V220 و داراي سنسور رطوبت و دما میباشد. **RH–AC–AO4AI8 –1401TM 2:Ex**

**دیاگرام سیم بندي جعبه متوسط**

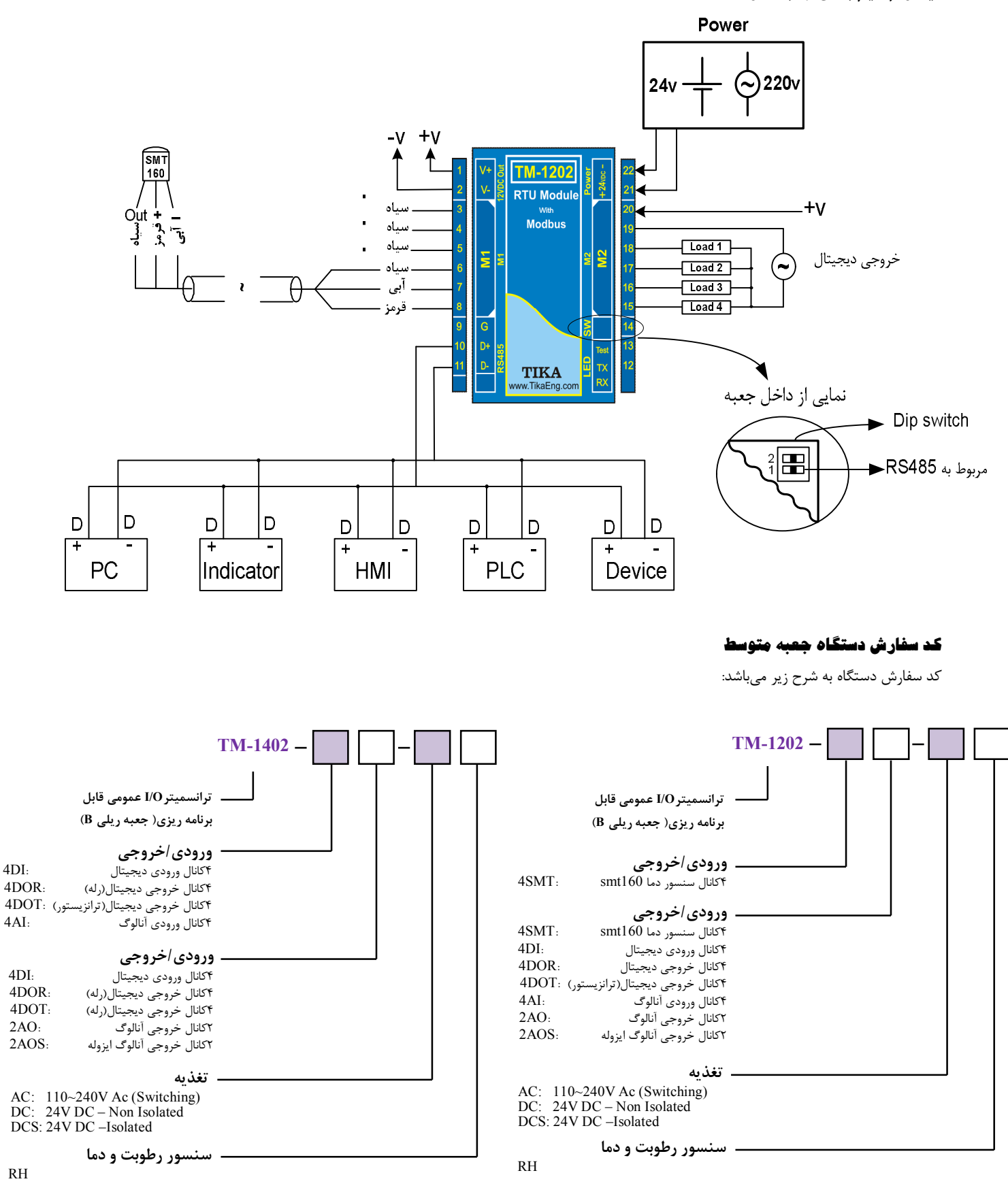

دستگاه با 4 کانال سنسور دماي 160SMT و 2 کانال خروجی آنالوگ و با تغذیه DC-V24 میباشد. **DC–AO2SMT4–1202TM 1:EX** دستگاه با 8 ورودي دیجیتال و با تغذیه AC-V220 و داراي سنسور رطوبت و دما میباشد. **RH–DC-DI4DI4–1402TM 2:EX**

**دیاگرام سیم بندي جعبه کوچک**

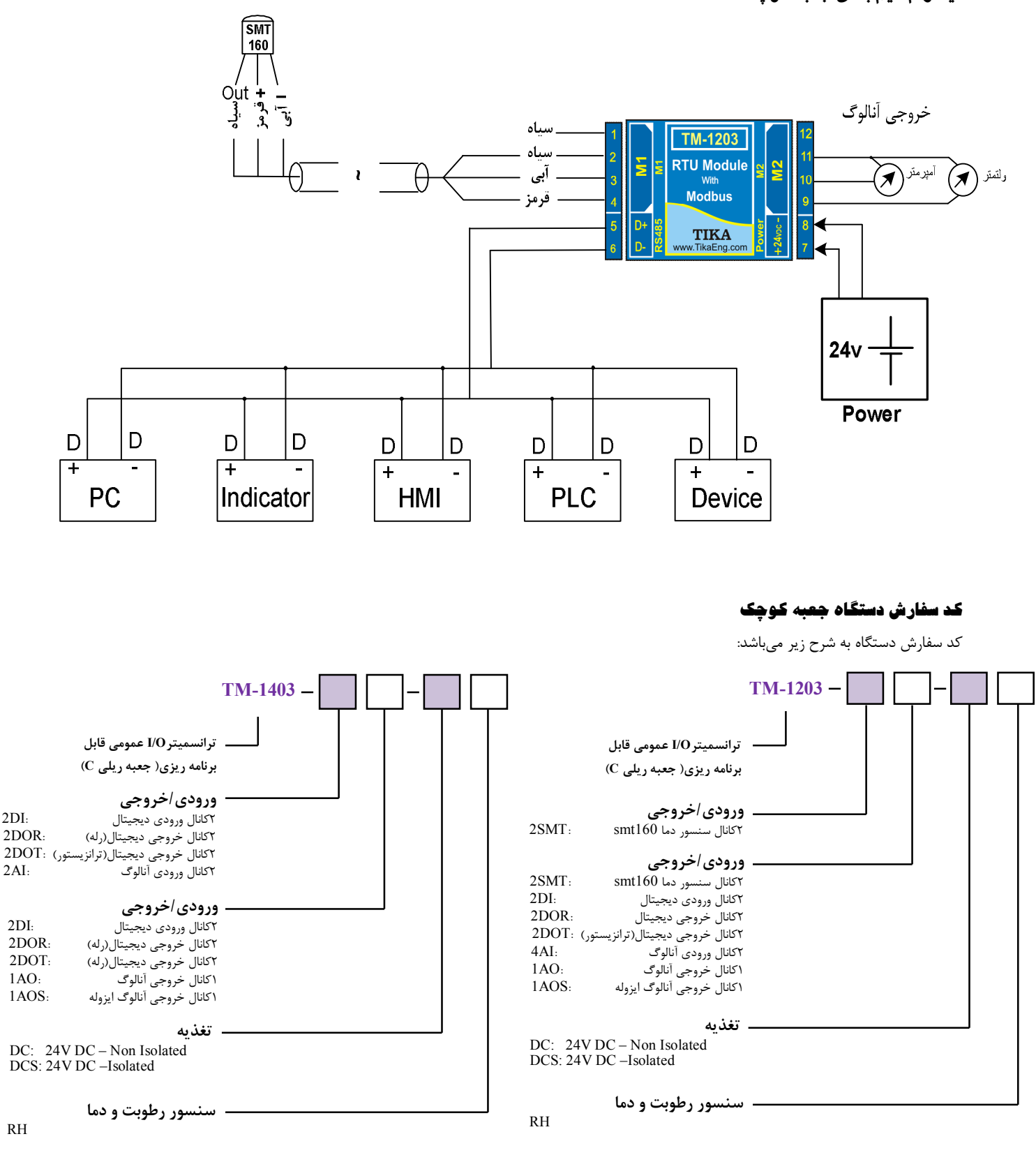

دستگاه با 2 کانال سنسور دماي 160SMT و 1 خروجی آنالوگ و با تغذیه DC-V24 غیرایزوله و داراي سنسور رطوبت و دما میباشد. **RH-DC–AO1SMT1203-2TM 1:EX**  دستگاه با 2 خروجی آنالوگ و با تغذیه DC-V24 ایزوله و داراي سنسور رطوبت و دما میباشد. **RH-SDC–AOS1AOS1403-1TM 2:EX** 

### **بخش دوم**

#### **خطر و احتیاط**

**a (خطر آسیب دیدن دستگاه:** 

 این وسیله بایستی توسط متخصصان مربوطه نصب گردد. در غیر اینصورت سازنده این دستگاه نبایستی مسئول مشکلات ناشی از عدم عملکرد صحیح وسیله تلقی گردد.

- قبل از هر کاري از قطع برق مطمئن شده و سپس شروع به نصب و برقراري اتصالات نمائید و همواره اتصالات را چک کنید تا لختی و یا اتصال کوتاهی رخ نداده باشد.
	- قبل از راه اندازي و اعمال ولتاژ به دستگاه درب و پوشش جعبه را ببندید و اطمینان حاصل کنید که جعبه محکم درجاي خود قرار گرفته است.
		- همواره دستگاه را با ولتاژ تغذیه نامی راه اندازي کنید.

#### **b (قبل از استفاده از دستگاه:**

قبل از هر گونه اتصال و نصب دستگاه محتویات این کتابچه راهنما را بدقت بخوانید.

موارد زیر را به هنگام دریافت دستگاه کنترل نمایید.

- بسته بندي جعبه از شرایط مناسبی برخوردار باشد.
	- کالا در هنگام حمل و نقل آسیب ندیده باشد.
- بسته بندي حاوي محصول به همراه ترمینال نصب شده بر روي آن باشد.
	- CD همراه که شامل نرم افزار و راهنماي استفاده است.

#### **نصب و اتصالات**

#### **i. نصب :**

این دستگاه بر روي ریل نصب میشود که طریقه جازدن آن بدین صورت است که ابتدا قسمت بالایی از شیار زیر دستگاه روي ریل قرار میگیرد و سپس قسمت پایینی از شیار زیر دستگاه که یک نگهدارنده است با فشار به سمت پایین جا زده شده و محکم میشود.

**ii. اتصالات :** 

مطابق شکل صفحه 6

**-1 اتصال تغذیه:** 

تغذیه میتواند VAC220یا VDC24 باشد.

براي اتصال تغذیه به برچسب روي دستگاه توجه فرمایید.

24VDC

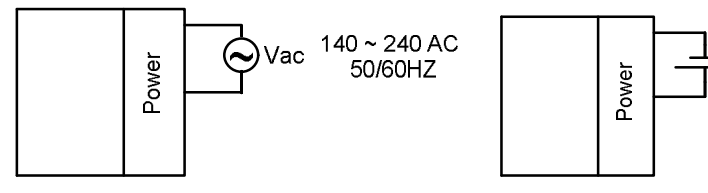

#### **-2 اتصال 485RS:**

براي شبکه کردن چندتا دستگاه از این پایهها استفاده میشود.

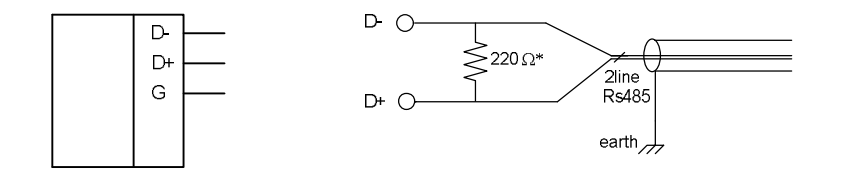

در صورتی که دستگاه در انتهاي شبکه قرار داشته باشد از مقاومت Ω220 استفاده میشود.

#### دستگاههاي تحت شبکه مطابق شکل زیر به هم وصل میشوند.

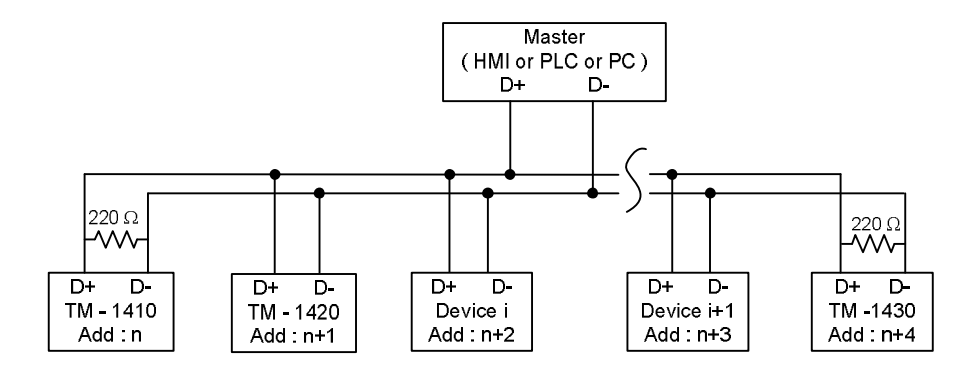

#### **-3 خروجی Vdc :12**

یک خروجی Vdc12 براي اتصالات ورودي و خروجی در نظر گرفته شده است. البته جریان دهی این خروجی محدود بوده و دراستفاده از آن باید احتیاط کرد. حداکثر جریان ma100 می باشد.

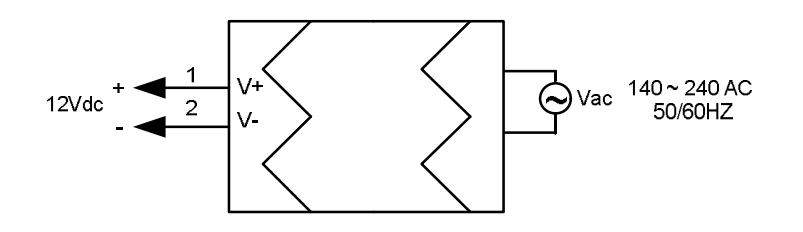

#### **-4 ورودي سنسور دیجیتالی 160 SMT:**

سنسور این دستگاه 160SMT میباشد که مطابق شکل زیر به دستگاه وصل میشوند:

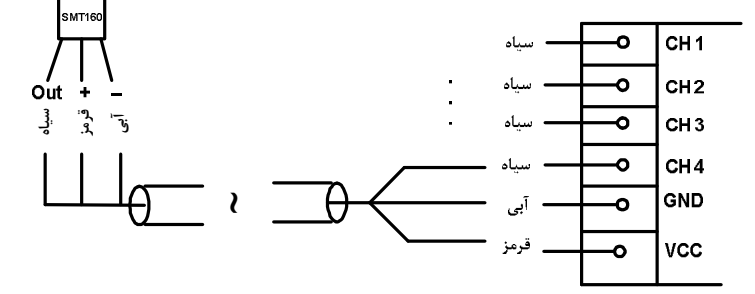

#### **-5 ورودي دیجیتال:**

وروديها بصورت NPN در دسترس میباشد.

 ورودي دیجیتال میتوانند به دو صورت NPN و PNP باشند که این ماژول بر روي دستگاه قابل نصب میباشد. در صورت نیاز به این نوع ورودي در هنگام سفارش دستگاه باید ذکر شود.

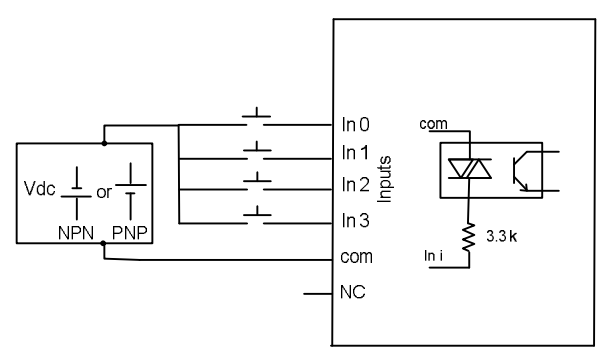

- محدوده ولتاژ ورودی 30Vdc $30\,$ 8 میباشد.  $*$
- بجاي استفاده از تغذیه بیرونی می توان از تغذیه داخلی استفاده نمود.

**-6 خروجی دیجیتال:** 

خروجیها به دو صورت ترانزیستوري و رله اي قابل سفارش میباشد.

خروجی ترانزیستوري:

این خروجیها بصورت Sink عمل میکنند و به تغذیه بیرونی احتیاج دارند. نحوه اتصال خروجیها مانند شکل زیر میباشد:

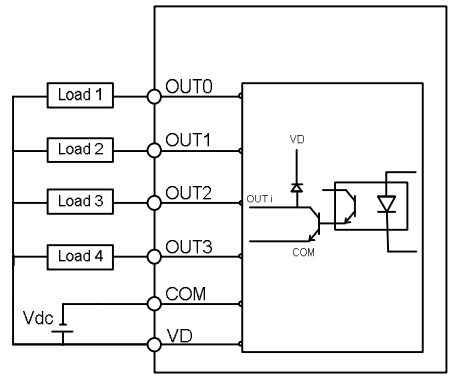

- محدوده تغذیه Vdc28 ~ 8 و جریان هر خروجی برابر mA200 میباشد.
	- بجاي استفاده از تغذیه بیرونی میتوان از تغذیه داخلی استفاده نمود.
		- خروجی رله:

تغذیه رلهها باید از بیرون تامین شود که به دو صورت امکان پذیر است. اگر از یک ولتاژ خارجی استفاده می کنید نحوه اتصال به صورت شکل ۱ میباشد ولی اگر از ولتاژ خروجی دستگاه استفاده میکنید (در دستگاههاي جعبه بزرگ و متوسط) نحوه اتصال به صورت شکل2 میباشد.

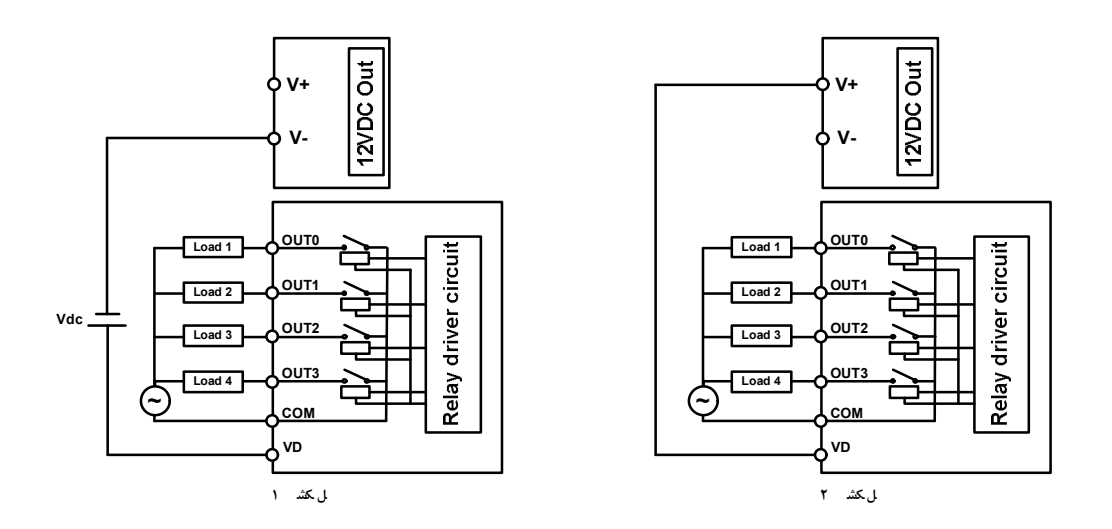

توان خروجی هر رله برابر A1 , Vac250 میباشد

#### **-7 ورودي آنالوگ:**

براي اعمال ورودي آنالوگ به این دستگاه میتوان از سه استاندارد زیر استفاده کرد:

- $0 \sim 5$ ورودي ولتاژ V
- $0 \sim 10$ 7 ورودي ولتاژ  $-$
- $0 \sim 20$ mA ورودي جریان

به ازاي اینکه کدام آنالوگ مورد استفاده قرار میگیرد باید تنظیمات مربوط به آن را به صورت نرم افزاري و سخت افزاري انجام دهید. براي تنظیمات نرم افزاري به بخش سوم، راهنماي استفاده از نرم افزار مراجعه کنید. براي تنظیم سخت افزار باید در جعبه را باز کرده و جامپر مربوطه را به نوع ورودي اعمالی را قرار دهید. در شکل زیر نمایی از داخل جعبه آورده شده است.

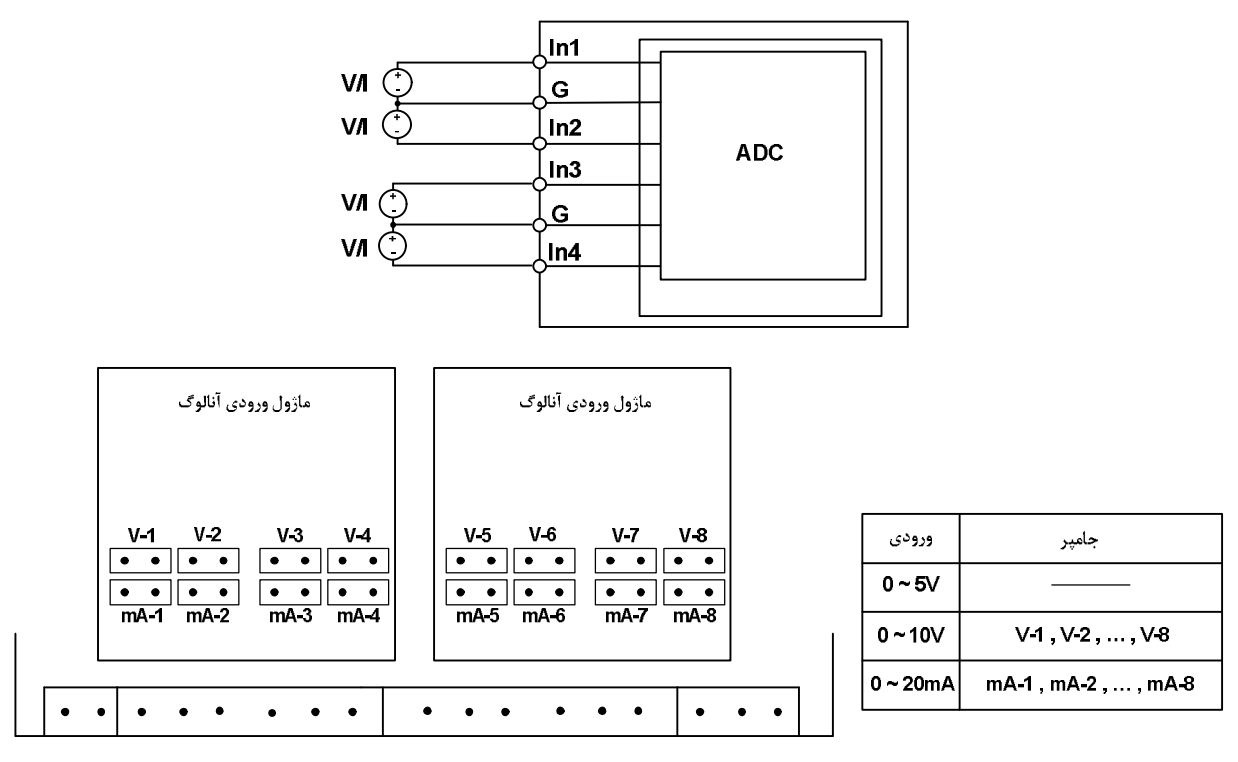

نمایی از داخل جعبه

**-8 خروجی آنالوگ:** 

اتصال خروجی آنالوگ مطابق شکل زیر انجام میگیرد:

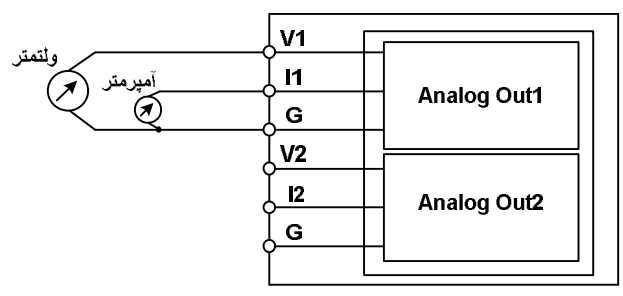

- در مد جریانی مقاومت داخلی دستگاه برابر Ω10 میباشد.
- در مد ولتاژي مقاومت داخلی دستگاه برابر Ω125 می باشد.

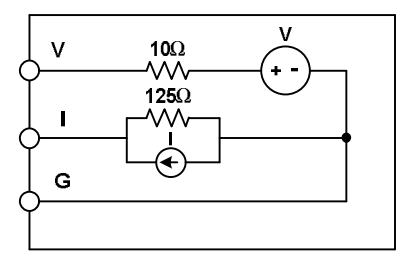

مدار داخلی خروجی آنالوگ

#### **بخش سوم**

#### **راهنماي استفاده از نرم افزار**

پس از انجام اتصالات دستگاه، نرم افزار Panel Master، که در CD همراه دستگاه است را نصب نمایید. سپس روی فایل -HMI PanelMaster TM-12xx TM xx14 که در فولدر Example قرار دارد دابل کلیک کرده و آنرا اجرا نمایید. در پنجرهاي که باز میشود Line-On را انتخاب کرده و روي گزینه Run کلیک کنید. در این حالت باید ارتباط سریال بین کامپیوتر و دستگاه برقرار باشد. بعد از برقراری ارتباط سریال در پنجرهای اسلی) که باز میشود شما میتوانید با زدن هر یک از کلیدها وارد پنجره مربوطه شوید. در این صفحه شما میتوانید ID دستگاه متصل شده به کامپیوتر، نسخه نرمافزار و نسخه سخت افزار و کد دستگاه را مشاهده نمایید. با توجه به دستگاهی که تهیه کردهاید میتوانید قسمتهاي مختلف مربوط به هر ماژول را در صفحه مربوط به آن مشاهده نمایید.

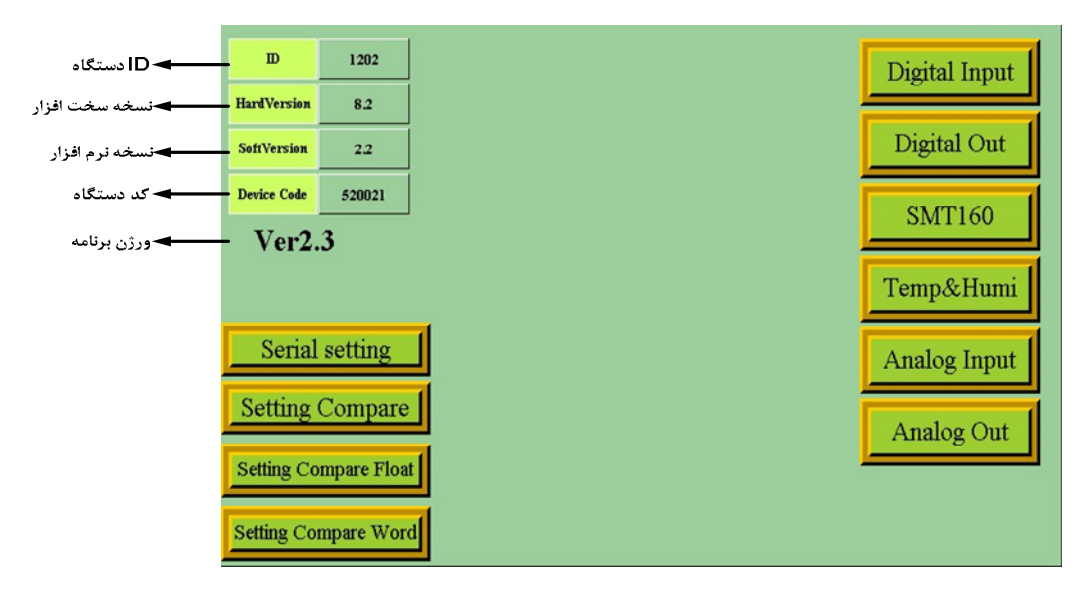

*توجه*: دستگاهی که شما تهیه کردهاید داراي یک کد میباشد و شما درصورت بروز مشکل و یا خرابی و یا هر گونه سوال درمورد دستگاه باید این کد را به شرکت سازنده اعلام کنید. این کد را در صفحه اول نرم افزار دستگاه میتوانید مشاهده کنید. قبل از معرفی بخشهاي مختلف نرم افزار به چند نکته زیر توجه کنید:

*نکته :1* این دستگاه در سه اندازه جعبه بزرگ، متوسط و کوچک موجود است به همین دلیل ماکزیمم حالت را براي وروديها و خروجیها در هر قسمت در نظر گرفتهایم که برابر با ۱۶ میباشد. توجه داشته باشید که تعداد ورودی-خروجیها متناظر با دستگاه در دسترس شما میباشد و ورودی-خروجیهای اضافه بدون استفاده خواهند بود.

*توجه:* در دستگاههاي -1203TM و -1403TM دقت داشته باشید که تعداد وروديها و خروجیها به ازاي هر ماژول 2 عدد میباشد.

*نکته:3* در این دستگاه 20 مقایسه کننده براي وروديها (ماژولها) در نظر گرفته شده است که 16 مقایسه کننده اول مربوط به چهار ماژول اصلی دستگاه (در جعبه بزرگ) میباشد و مقایسه کننده 17 مربوط به temp Average و مقایسه کننده 18 و 19 به ترتیب مربوط به دما و رطوبت سنسور رطوبت و دما و مقایسه کننده 20 مربوط به متوسط ورودي آنالوگ میباشد.

*نکته*:*4* توجه داشته باشید که موقعیت هر ماژول در دستگاه تعیین کننده شماره مقایسه کننده مربوط به آن خواهد بود. فرض کنید که دستگاه شما به صورت زیر باشد.

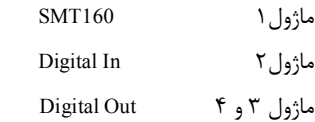

در این صورت مقایسه کننده 4 ~ 1 مربوط به ماژول 1 که سنسور هوشمند 160SMT میباشد، خواهد بود. مقایسه کننده 8 ~ 5 مربوط به ماژول 2 که در اینجا ورودي دیجیتال است خواهد بود. مقایسه کننده 12 ~ 9 مربوط به ماژول 3 که در اینجا خروجی دیجیتال است خواهد بود.

مقایسه کننده 16 ~ 13 مربوط به ماژول 4 که در اینجا خروجی دیجیتال است خواهد بود. مقایسه کننده 17 مربوط به متوسط دماي وروديها سنسور 160SMT میباشد.

*توجه:* در دستگاههاي 2031-TM و 1403-TM با توجه به اين که تعداد وروديها و خروجيها به ازاي هر ماژول ۲ عدد ميباشد، مقايسه کننده سوم و چهارم در هر ماژول بدون استفاده خواهد بود.

<mark>ن*کته ۵:* برا</mark>ي Set بالا و پايين دو نوع int , float در نظر گرفته شده که نوع float مربوط به دما و رطوبت و مقادیر آنالوگ و نوع int مربوط به شمارندههاي ورودي دیجیتال میباشد.

*نکته:3* در این دستگاه 32 مقایسه کننده سفارشی در نظر گرفته شده است. ورودي این مقایسه کنندههاي سفارشی قابل تنظیم میباشد. این دسته از مقایسه کنندهها در دو نوع Float و Word میباشند. با تعیین ورودي و حد بالا و پایین براي مقایسه کننده میتوانید نتیجه حاصل از مقایسه را روي بیت- هاي مربوطه مشاهده کرده و از آنها استفاده نمایید.

#### Digital input **(** 1

با زدن کلید Input Digital در صفحه اول وارد صفحه وروديهاي دیجیتال خواهید شد. در این صفحه شما میتوانید وضعیت وروديهاي دیجیتال، شمارنده مربوط به هر ورودي و مقایسه کننده مربوط به آنها را مشاهده

نمایید همچنین پارامتر filter و صفر کردن شمارندهها در این صفحه قابل کنترل میباشد.

- شمارنده هر کانال ورودي به ازاي هر بار اعمال ورودي به آن کانال افزایش مییابد.
- مقایسه کنندهها در این قسمت شمارنده هر کانال را با مقدار high Set) از نوع int (مربوط به آن کانال مقایسه میکند و در صورت برابر بودن مقایسه کننده یک خواهد شد.
- براي صفر کردن مقادیر مقایسه کنندهها کافی است دستگاه را Reset کنید.
- براي صفر کردن مقایسه شمارندهها کلید Counter Reset را بزنید.
- با زدن کلید default تمامی تنظیمات دستگاه به مقدار پیش فرض خود (مقادیر تنظیم شده کارخانه) باز میگردد.
- توجه داشته باشید بعد از تغییر مقدار فیلتر حتماً باید Download و بعد Reset را بزنید تا تغییرات شما ذخیره شوند.

#### Digital Output **(** 2

با زدن کلید Output Digital در صفحه وارد صفحه مربوط به خروجیهاي دیجیتال میشوید. این صفحه شامل چندین قسمت میباشد که توضیحات آن در زیر آورده شده است:

- I. Status Output: این قسمت وضعیت خروجیها را نشان میدهد.
- II. Reverse Output: با فعال کردن هر کدام از این بیتها خروجی مربوطه به صورت معکوس فرمان میگیرد. (Reverse / Direct (

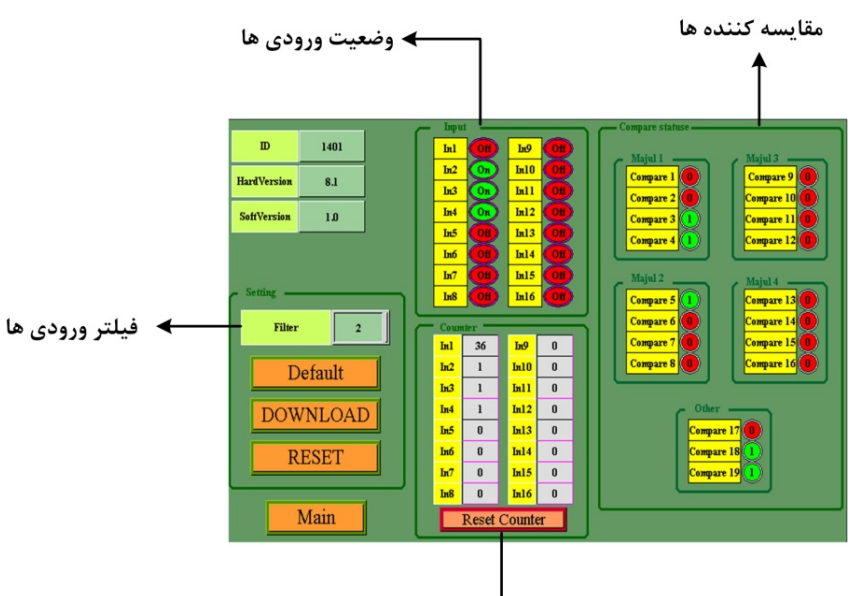

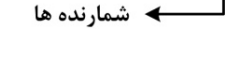

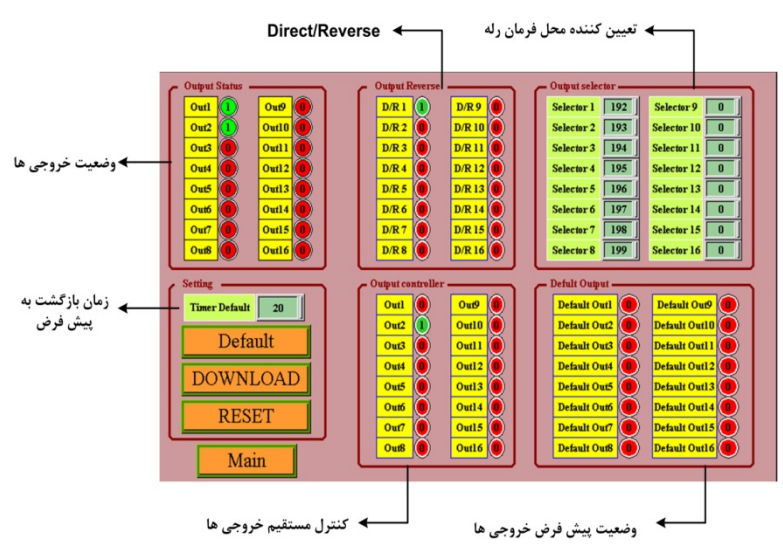

- III. Selector Output:در این قسمت میتوانید تعیین کنید که فرمان رله از کدام قسمت صادر شود.
- IV. Setting: پارامتر Default Timer) زمان بازگشت به پیش فرض) را در این قسمت میتوان تعیین کرد.
- V. Controller Output: در صورتی که فرمان گرفتن رلهها را در وضعیتی که از پورت سریال فرمان بگیرند تنظیم کرده باشید در این قسمت میتوانید خروجیها را به طور مستقیم کنترل نمایید.
- VI. Output Default: این پارامتر تعیین کننده وضعیت اولیه رله در هنگام روشن شدن دستگاه میباشد به عبارتی وضعیت رله را هنگامی که فرمانی براي رله صادر نشده تعیین میکند.
	- بعد از انجام تنظیمات مورد نظر کلید Download و بعد Reset را بزنید تا تنظیمات جدید ذخیره شوند.

#### SMt160 **(** 3

با زدن کلید 160SMT در صفحه اول وارد صفحه مربوط به سنسور 160SMT خواهید شد. قسمتهاي مختلف آن به شرح زیر میباشد:

- Value Cut Sensor , Number Sensor پارامترهاي :Setting **.I** را میتوانید تنظیم کنید.
- **II.** Themprater: در این قسمت دماي هر کانال و همچنین میزان دماي متوسط که با توجه به Sensor Number محاسبه میشود را میتوانید مشاهده کنید.
- **III.** Status Compare: وضعیت مقایسه کنندهها در این قسمت قابل مشاهده میباشد.
- مقایسه کننده در این قسمت دمای هر کانال را با مقدار Set Low , Set high (از نوع Float) مربوط به آن کانال مقایسه میکند و در صورتی که بالاتر یا پایینتر از این بازه باشد خروجی مقایسه کننده را تغییر میدهد، که به صورت شکل روبه رو میباشد.
	- براي صفر کردن مقادیر مقایسه کنندهها کافی است دستگاه را Reset کنید.
	- با زدن کلید default تمامی تنظیمات دستگاه به مقدار پیش فرض خود (مقادیر تنظیم شده کارخانه) باز مے گردد.
	- بعد از انجام تنظیمات مورد نظر کلید Download و بعد Reset را بزنید تا تنظیمات جدید ذخیره شوند.

#### 4) **کالیبره** 160SMt

در این صفحه می توانید کانال هاي ورودي 160SMT را کالیبره نمایید. ابتدا کانال مورد نظر را از منوي کشویی انتخاب کنید . با انتخاب کانال مقدار را می توانید در قسمت CH Temp مشاهده نمایید.

براي کالیبراسیون دو روش وجود دارد: کالیبراسیون دو نقطهاي و کالیبراسیون تک نقطهاي. روش کار به ازاي هر دو روش در زیر آورده شده است.

#### **- کالیبراسیون دو نقطهاي:**

همانطور که در بالا گفته شد ابتدا کانال مورد نظر را انتخاب نمایید. برای کالیبراسیون دو نقطهای باید دو Set Point را

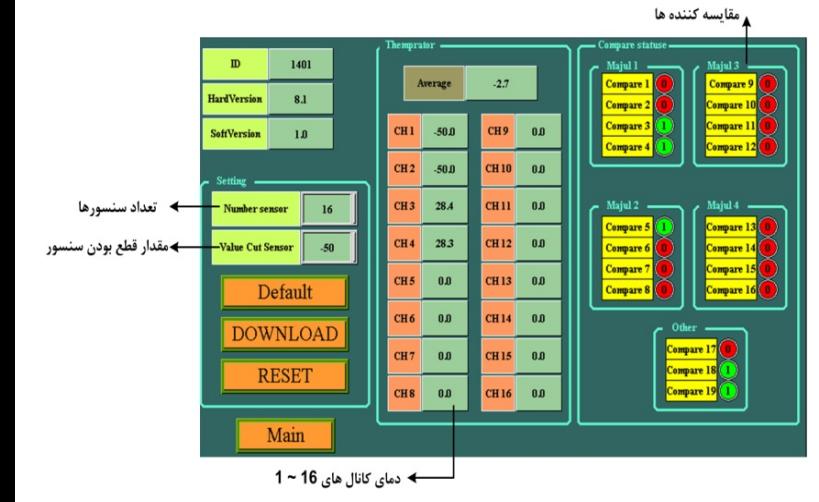

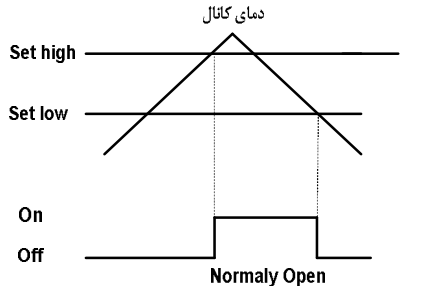

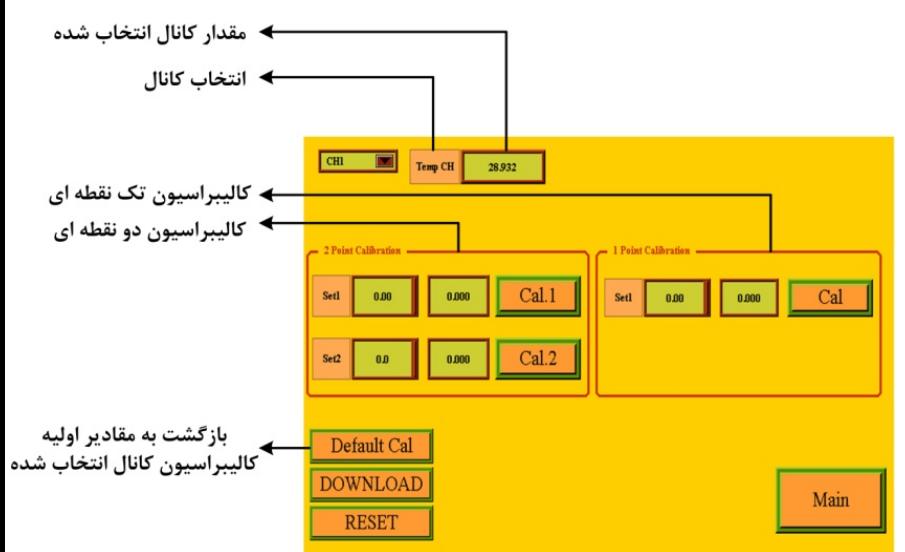

16

# **TIKA** Engineering Co. (LTD) **تیــــکا مهندسی شرکت**

تعیین کنید به این صورت که در 1Set مقداري را وارد کرده و دماي محیط را به آن مقدار برسانید و سپس .1Cal را بزنید و بعد در 2Set مقداري وارد کرده و دماي محیط را به آن مقدار برسانید و حال .2Cal را بزنید.

#### **- کالیبراسیون تک نقطهاي:**

ابتدا کانال مورد نظر را انتخاب نمایید. در این روش فقط نیاز به یک Setpoint دارید. مقداری را در Set وارد کرده و دمای محیط را به آن مقدار برسانید و سپس Cal را بزنید.

- بعد از اعمال تغییرات باید کلید Download و بعد Reset را بزنید. در غیر اینصورت تنظیمات شما ذخیره نمیشود و دستگاه طبق آنها عمل نخواهد کرد.
- با زدن کلید Cal Default به ازاي کانال انتخاب شده مقادیر کالیبره مربوط به کانال به تنظیمات کارخانه باز میگردد.
- به تعداد کانالهاي ورودي 160SMT دستگاه و کانال انتخابی خود دقت کنید، کانالهاي اضافه بدون استفاده خواهند بود.

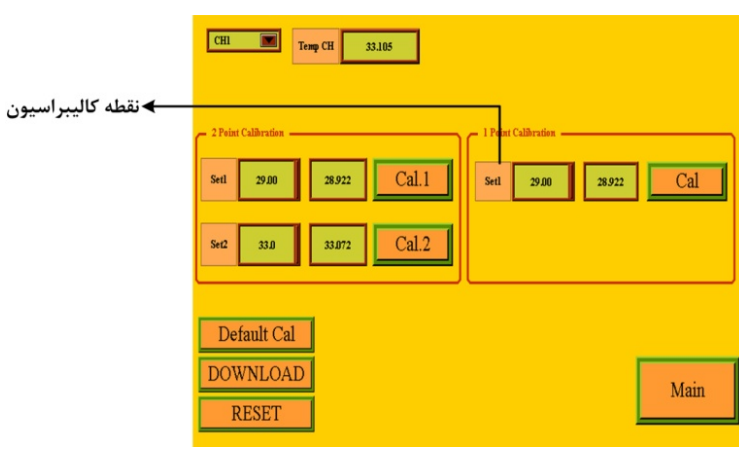

→ مقادیر دما و رطوبت

 $labi$   $\leftarrow$ 

- افست برای دما

#### teMp & HuMi **(** 5

با زدن کلید Humi & Temp وارد صفحه مربوط به سنسور رطوبت و دما می- شوید. در این صفحه میتوانید دما و رطوبت (هم از نوع float و هم از نوع int (را مشاهده کنید. در این صفحه علاوه بر مقادیر دما و رطوبت خطاي مربوط به هر کدام را نیز میتوانید مشاهده کنید که در حالت عملکرد عادي باید برابر صفر باشد.

- همانطور که در شکل مشخص شده که مقایسه کننده 18 مربوط به دما و مقایسه کننده 19 مربوط به رطوبت میباشد.
- با تنظیم مقادیر Temp Offset , Humi Offset می توانید دما و رطوبت را کالیبره کنید.
- بعد از انجام تغییرات باید کلید Download و بعد Reset را بزنید تا تنظیمات جدید ذخیره شوند.

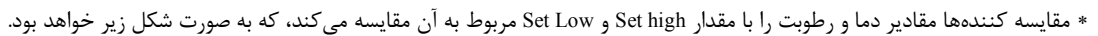

 $\gamma$ 

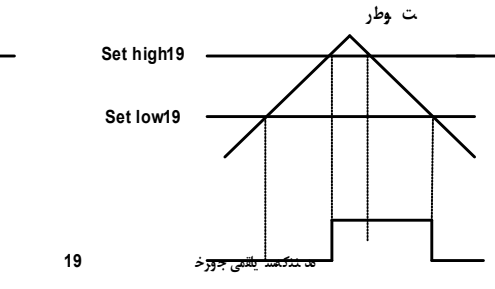

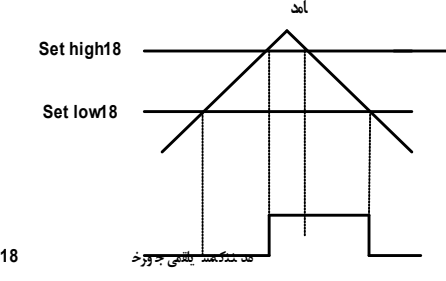

← مقايسه كننده ها

 $45.2$ 

#### 6 ) **ورودي آنالوگ**

با زدن کلید Input Analog وارد صفحه مربوط به وروديهاي آنالوگ خواهید شد. در این صفحه شما میتوانید پارامترهاي زیر را مشاهده نمایید.

**I.** In Analog : در این قسمت به ازاي 8In~1In ورودي اعمال شده به هر کانال ورودي را میتوانید ببینید و به ازاي 8Out~1Out با توجه به In Max و Out Max تعیین شده براي هر کانال میتوان خروجی را مشاهده کرد. **II.** Setting : در این قسمت تعداد وروديهاي آنالوگ را میتوان تعیین کرد.

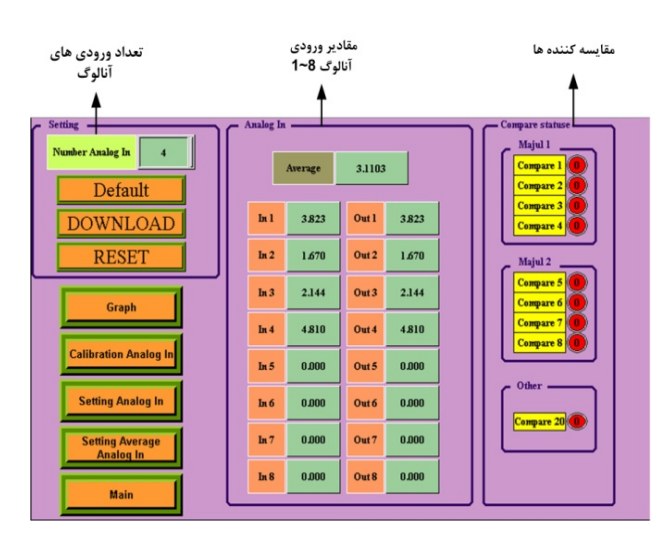

**III.** Status Compare : وضعیت مقایسه کنندهها در این قسمت قابل مشاهده میباشد.

#### 7 ) **کالیبره ورودي آنالوگ**

در این صفحه عمل کالیبراسیون انجام میشود. در مرحله اول براي کالیبره کردن ابتدا باید کانال مورد نظر را از منوي کشویی انتخاب نمایید و سپس با وارد کردن دو نقطه Min , Max به ورودي عملیات کالیبره را انجام دهید.

ورودي Min را به کانال ورودي مورد نظر اعمال کنید و در 1Y صفر را وارد نمایید و سپس .1Cal را بزنید. در مرحله بعد ورودي Max را به کانال ورودي اعمال کرده و در 2Y عدد 1024 را وارد کنید و با زدن .2Cal عملیات کالیبراسیون انجام میشود. (میتوان این عملیات را به صورت معکوس انجام داد به این صورت که ابتدا ورودي Max را اعمال و 1024=1Y و بعد ورودي Min و 0=2Y باشد).

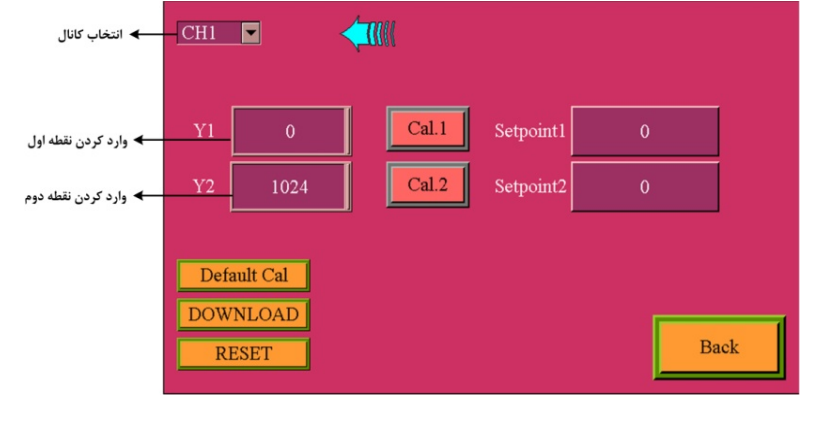

- بعد از اعمال تغییرات باید کلید Download و بعد Reset را بزنید. در غیر اینصورت تنظیمات شما ذخیره نمیشود و دستگاه طبق آنها عمل نخواهد کرد.
	- با زدن کلید Cal Default به ازاي کانال انتخاب شده مقادیر کالیبره مربوط به کانال به تنظیمات کارخانه باز میگردد.

#### 8 ) **تنظیمات وروديهاي آنالوگ**

 با زدن کلید In Analog Setting وارد صفحه تنظیمات ورودي آنالوگ میشوید. در این صفحه به ازاي هر کانال باید تنظیمات زیر را انجام دهید.

- تعیین نوع ورودي، توسط منوي کشویی مربوط به هر کانال
	- تعیین حد بالا و پایین ورودي
	- تعیین حد بالا و پایین خروجی

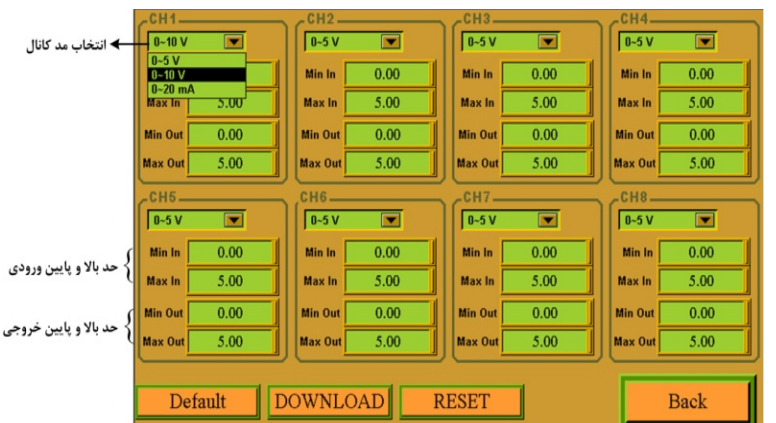

*توجه:* به ازاي تعیین حد بالا و پایین براي ورودي و خروجی میتوان ورودي را به یک بازه دیگر انتقال داده که در 8Out~1Out قابل مشاهده خواهند بود. نحوه محاسبه 8Out~1Out را در نمودار زیر میتوانید ببینید.

 کلید Default تمامی تنظیمات دستگاه را به مقادیر پیش فرض کارخانه باز میگرداند. بعد از اعمال تغییرات Download و بعد Reset را بزنید در غیر اینصورت تنظیمات شما ذخیره نمیشود و دستگاه طبق آنها عمل نخواهد کرد.

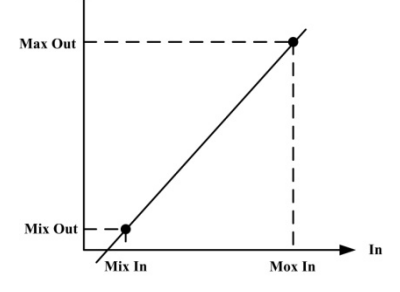

Ou

#### 9 ) **تنظیمات متوسط ورودي هاي آنالوگ**

با زدن کلید Analog average Setting وارد صفحه تنظیمات متوسط ورودي هاي آنالوگ میشوید. در این صفحه باید حد بالا و پایین را براي ورودي و خروجی تعیین کنید.

به ازاي تعیین حد بالا و پایین براي ورودي و خروجی میتوان متوسط وروديهاي آنالوگ را به یک بازه دیگر انتقال داد.

کلید Default تمامی تنظیمات دستگاه را به مقادیر پیش فرض کارخانه باز میگرداند.

بعد از اعمال تغییرات Download و بعد Reset را بزنید در غیر اینصورت تنظیمات شما ذخیره نمیشود و دستگاه طبق آنها عمل نخواهد کرد.

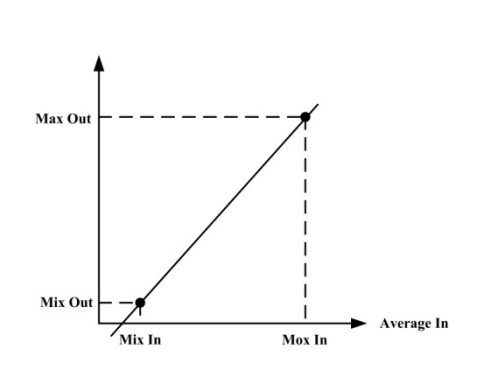

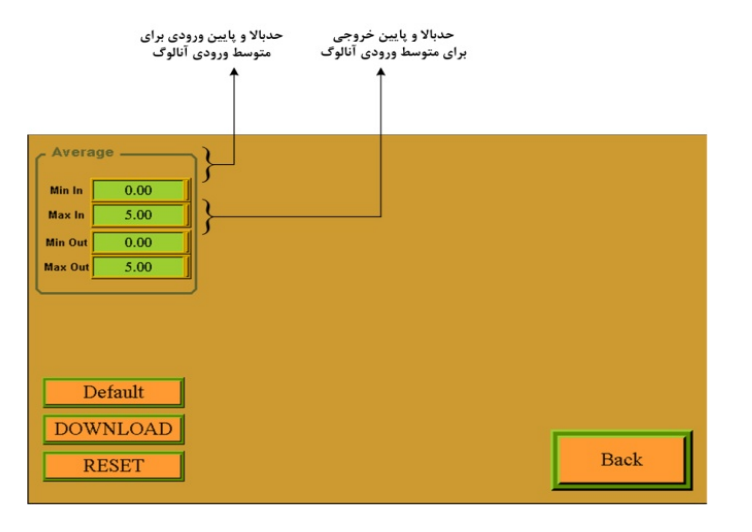

### 10 ) **خروجی آنالوگ**

با زدن کلید Out Analog وارد صفحه مربوط به خروجیهاي آنالوگ می شوید. در این صفحه شما می توانید پارامترهاي زیر را مشاهده نمایید.

- I. Out Analog: اگر فرمان گرفتن خروجی رله را در وضعیتی که از پورت سریال فرمان بگیرد تنظیم کرده باشید (در وضعیت Direct (میتوانید بصورت مستقیم خروجی آنالوگ را کنترل نمایید.
- II. Selecter Output: در این قسمت تعیین میشود که فرمان خروجی آنالوگ از کدام قسمت صادر شود.
- III. Setting: پارامتر Default Timer) زمان بازگشت به پیش فرض) را در این قسمت میتوانید تعیین کنید. همچنین تعداد خروجیهاي آنالوگ را در این قسمت میتوانید ببینید.

#### 11 **) تنظیمات خروجی آنالوگ**

با زدن کلید Out Analog Setting وارد صفحه تنظیمات خروجی آنالوگ میشوید. به ازاي هر کانال باید تنظیمات مربوطه به آن انجام شود.

- تعیین نوع خروجی (مد ولتاژ یا مد جریان)
- تعیین حد بالا و پایین براي خروجی آنالوگ
- تعیین مقدار Default که خروجیهاي دستگاه در هنگام روشن شدن و یا قطع ارتباط سریال به این مقادیر باز میگردد.
- تعیین حد بالا و پایین براي وروديهاي مربوط به خروجیهاي آنالوگ

*توجه:* دقت داشته باشدکه نوع خروجی آنالوگ را به همان صورتی که مورد استفاده میباشد تنظیم کنید، تا خروجی در دسترس مقدار دقیق و کالیبره شده باشد .

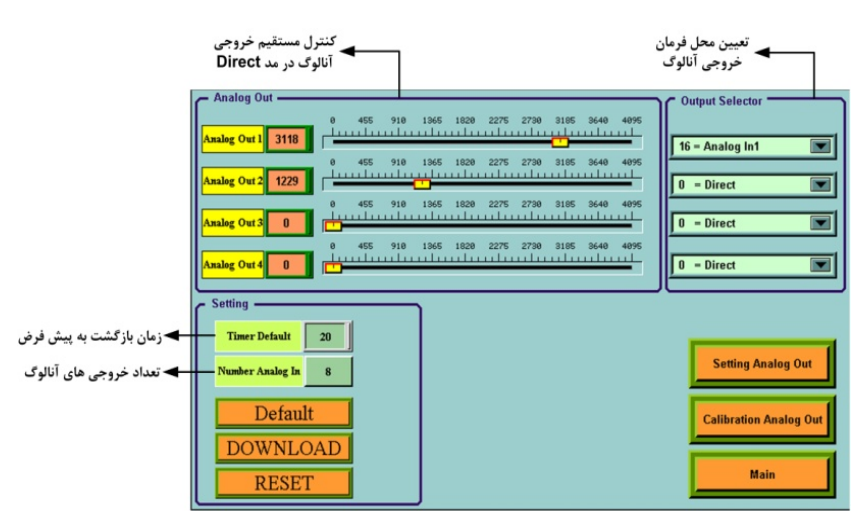

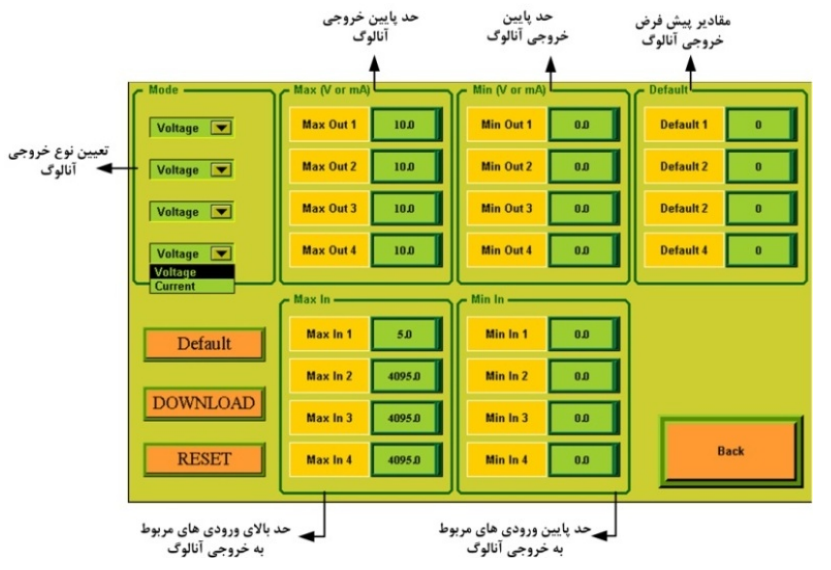

#### 12 **) کالیبراسیون خروجی آنالوگ**

با زدن کلید Out Analog Calibration وارد صفحه کالیبراسیون خروجیهاي آنالوگ میشوید. در این صفحه کالیبره ولتاژ و جریان را میتوانید انجام دهید. مراحل کالیبراسیون به صورت زیر میباشد:

- کانال مورد نظر را انتخاب کنید. - بر روي 1Stage کلیک کنید. - در صورتی که خروجی از نوع ولتاژ باشد، ولتاژ خروجی آنالوگ (در صورتی که خروجی از نوع جریان باشد، جریان خروجی آنالوگ) را اندازه گیري کرده و در 1Value وارد کنید. - بر روي 2Stage کلیک کنید. - در صورتی که خروجی از نوع ولتاژ باشد، ولتاژ خروجی آنالوگ (در صورتی که خروجی از نوع جریان باشد، جریان خروجی آنالوگ) را
	- اندازه گیري کرده و در 2Value وارد کنید.
		- بر روي کلید Finish کلیک کنید.

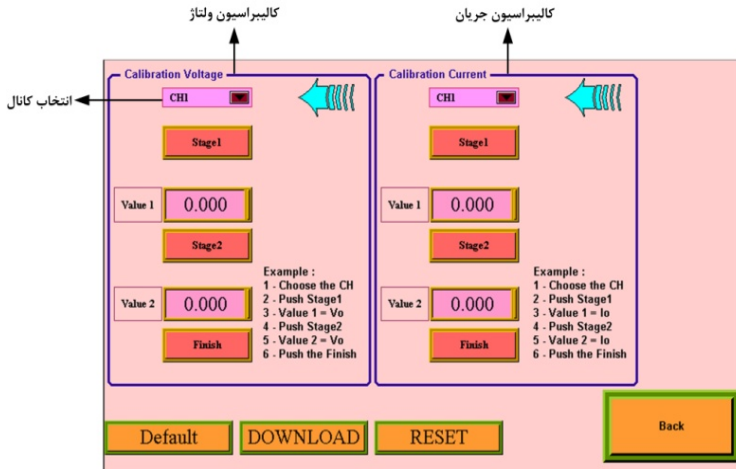

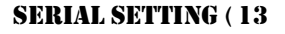

در این پنجره پارامترهاي زیر قابل دسترسی و کنترل میباشد:

- **Address:** اگر بخواهیم دستگاه را در یک شبکه استفاده کنیم باید دستگاههایی که با پورت سریال 485RS وصل میشوند هر کدام آدرس جداگانهاي داشته باشند در این قسمت میتوان آدرس دستگاه را وارد کنیم. این آدرس بین 1 تا 247 میباشد.
- **BaudRate:** تعیین کننده سرعت انتقال اطلاعات در رابط سریال 485RS است که میتواند بین 1200 الی 57600 باشد.
- **Parity:** تعیین کننده بیت توان در ارتباط سریال است که میتواند Odd , Even و یا None باشد.

*تذکر:* تنظیمات انجام شده در این قسمت باید با تنظیمات انجام شده در HMI , PC , Indicator و PLC و یا هر وسیله دیگري که دستگاه با آن ارتباط سریال برقرار کرده است یکی باشد در غیر اینصورت ارتباط سریال 485RS برقرار نمیشود.

- بعد از اعمال تغییرات باید کلید Download و بعد Reset را بزنید. در غیر اینصورت تنظیمات شما ذخیره نمیشود و دستگاه طبق آنها عمل نخواهد کرد.
	- کلید default تمامی تنظیمات دستگاه را به مقادیر پیش فرض کارخانه باز می گرداند.

#### 14 **) تنظیمات مقایسه کنندههاي ورودي**

در این صفحه میتوانید پارامترهاي high Set و Low Set براي مقایسه کنندههاي ورودي را تنظیم نمایید. همچنین وضعیت فعلی مقایسه کنندهها را نیز میتوانید مشاهده کنید.

- مقادیر high Set , Low Set از نوع int براي کانتر وروديهاي دیجیتال کاربرد دارند.
- مقادیر high Set , Low Set از نوع float براي وروديهاي دما، مقادیر آنالوگ و دما و رطوبت کاربرد دارند.

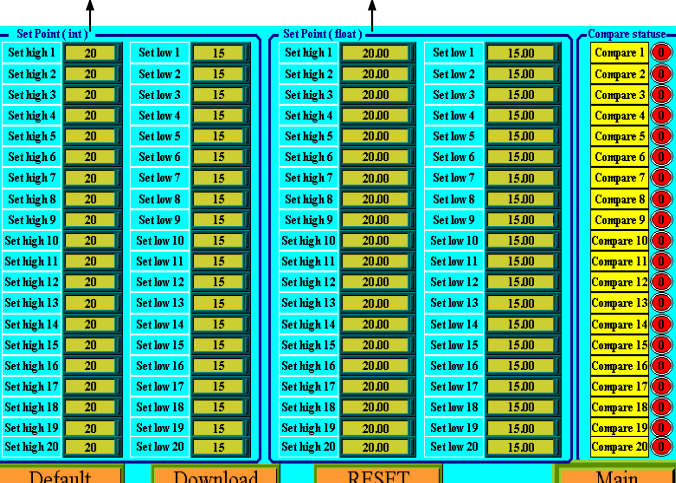

**Set points Set points(float) (Int)**

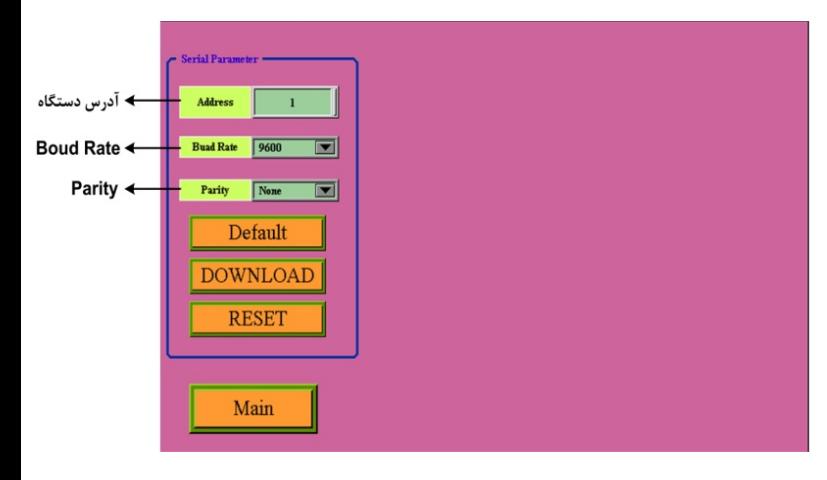

 $\mathsf{r}$ .

#### 15 **) تنظیمات مقایسه کنندههاي سفارشی**

در این صفحه میتوانید پارامترهاي high Set و Low Set براي مقایسه کنندههاي سفارشی را تنظیم نمایید. همچنین وضعیت فعلی مقایسه کنندهها را نیز میتوانید مشاهده کنید.

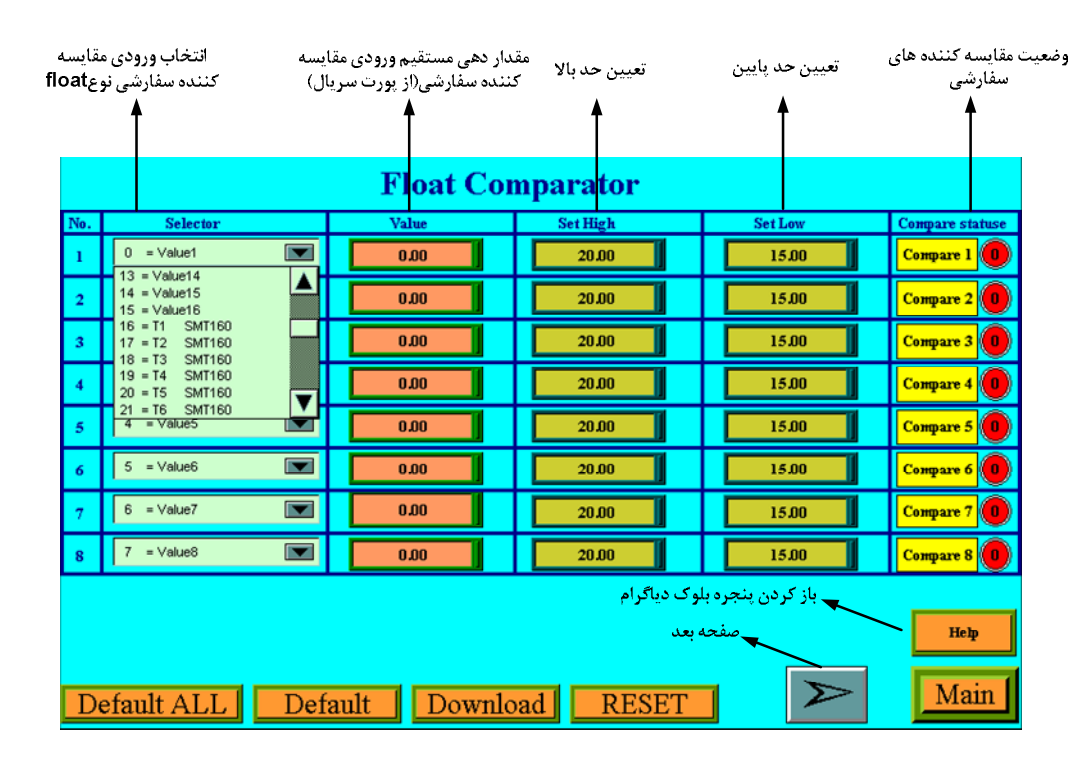

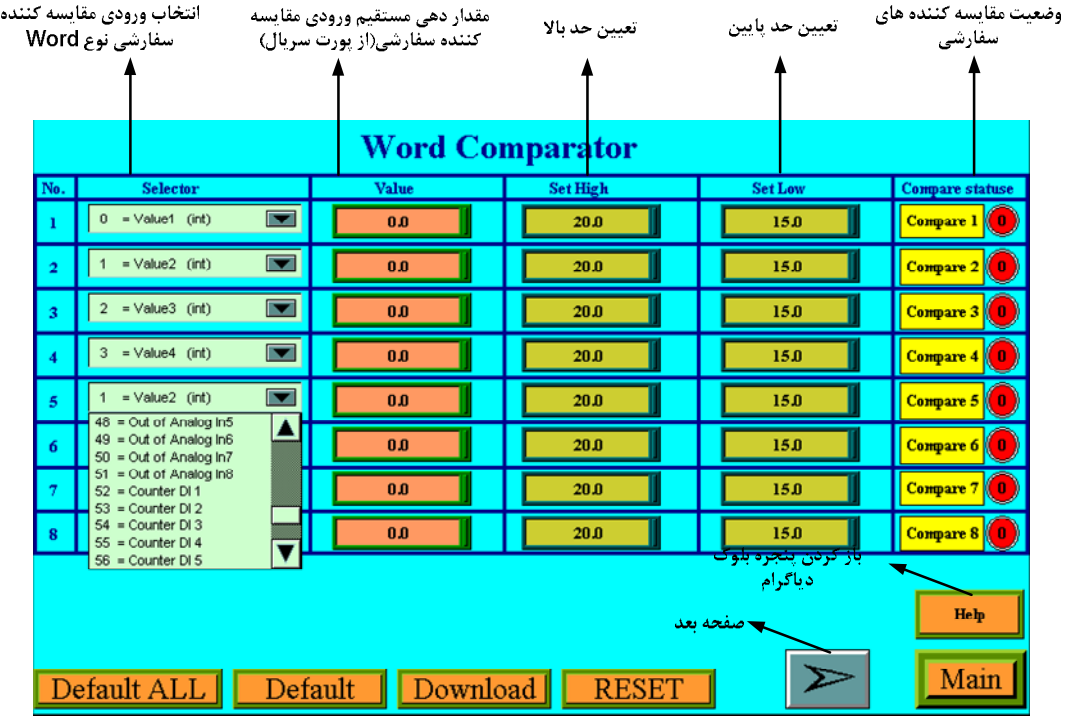

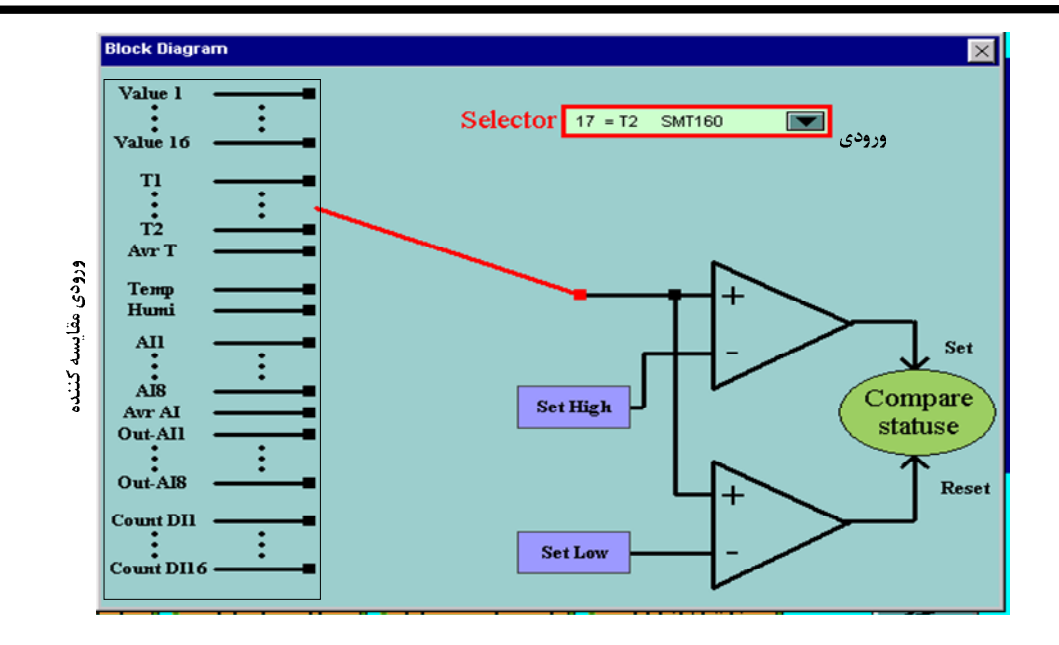

#### **استفاده از دستگاه**

- دستگاه را روي تابلو ورودي ریل ببندید.
- تمامی کابلها و کانکتورهاي دستگاه را پس از سیم بندي به دستگاه وصل کنید.
- تغذیه دستگاه را وصل کنید و ارتباط سریال را با کامپیوتر چک کنید (پس از نصب و اجراي نرم افزار مربوطه که در CD همراه دستگاه است). ارتباط سریال میتواند با کامپیوتر، PLC، HMI، Indicator، ... باشد.
	- وارد پنجره Setting شده و در صورت نیاز تنظیمات لازم را اعمال کنید..
	- وارد پنجره مربوط به دستگاه شوید و پارامترهاي مورد نیاز را تنظیم نمایید
- در این مرحله شما میتوانید پارامترهاي اندازهگیري شده توسط دستگاه را در صفحه مربوطه مشاهده نمایید و با کنترل خروجیهاي دستگاه را انجام دهید.

*نکته:* در صورتی که ما بخواهیم از طریق PLC و ... و یا از طریق نرم افزار دیگري به کنترل پارامترهاي دستگاه بپردازیم باید ابتدا توسط نرم افزار همراه دستگاه، تنظیمات آن را انجام دهیم و سپس دستگاه را به PLC و یا ... متصل کنیم.

#### **بخش چهارم**

### **ارتباط با** plC **و یا کنترل دستگاه از طریق نرم افزاري**

زمانی که ما بخواهیم دستگاه را با PLC و یا هر دستگاه دیگري ارتباط دهیم باید با برخی از رجیسترها و پارامترهاي داخلی دستگاه آشنا باشیم و همچنین باید مختصري راجع به پروتکل Modbus آشنا باشیم.

#### **تنظیم پارامترهاي دستگاه**

- A. پارامترهاي مشخصه دستگاه
- B. پارامترهاي مقایسه کنندههاي دستگاه
	- C. پارامترهاي ارتباط سریال
- D. پارامترهاي پارامترهاي سنسور 160SMT
	- E. پارامترهاي ورودي دیجیتال
		- F. پارامترهاي خروجی رله
	- G. پارامترهاي سنسور رطوبت و دما
		- H. پارامترهاي ورودي آنالوگ
		- I. پارامترهاي خروجی آنالوگ
			- DIP-SW جدول .J
				- K. دستورات
					- L. و ...

#### **شرح پارامترهاي دستگاه**

#### a **. پارامترهاي مشخصه دستگاه**

مقدار این متغییرها در کارخانه تنظیم میشود و غیر قابل تغییر میباشد. این پارامترها عبارتند از:

- ID) مشخصه دستگاه): مشخصه هر دستگاه نام آن دستگاه می باشد مانند 1401TM 1402,TM 1403,TM 1201,TM 1202,TM 1203,TM
	- Version SW & HW: نسخه سخت افزار و نرم افزار دستگاه میباشد.
		- Code Device: کد دستگاه میباشد.

#### B**. پارامترهاي مقایسه کنندهها**

مقایسه کنندهها به دو دسته تقسیم میشوند:

- -1 مقایسه کنندههاي ورودي
- -2 مقایسه کنندههاي سفارشی

#### **.1 مقایسه کنندههاي ورودي**

در این دستگاه 20 مقایسه کننده براي وروديها (ماژولها) در نظر گرفته شده است که 16 مقایسه کننده اول مربوط به چهار ماژول اصلی دستگاه (در جعبه بزرگ) میباشد و مقایسه کننده 17 مربوط به temp Average و مقایسه کننده 18 و 19 به ترتیب مربوط به دما و رطوبت سنسور رطوبت و دما و مقایسه کننده 20 مربوط به متوسط ورودي آنالوگ میباشد.

- براي حد بالا و پایین دو نوع float , int در نظر گرفته شده که نوع float مربوط به دما و رطوبت و مقادیر آنالوگ و نوع int مربوط به شمارندههاي ورودي دیجیتال میباشد.
	- توجه داشته باشید که موقعیت هر ماژول در دستگاه تعیین کننده شماره مقایسه کننده مربوط به آن خواهد بود.

#### **.2 مقایسه کنندههاي سفارشی**

در این دستگاه 32 مقایسه کننده سفارشی در نظر گرفته شده است:

- 16 مقایسه کننده از نوع Float
- 16 مقایسه کننده از نوع Word

ورودي این مقایسه کنندههاي سفارشی قابل تنظیم میباشد. با تعیین ورودي و حد بالا و پایین براي مقایسه کننده میتوانید نتیجه حاصل از مقایسه را روي بیتهاي مربوطه مشاهده کرده و از آنها استفاده نمایید. بلوك دیاگرام مقایسه کنندههاي سفارشی در شکل زیر نشان داده شده است.

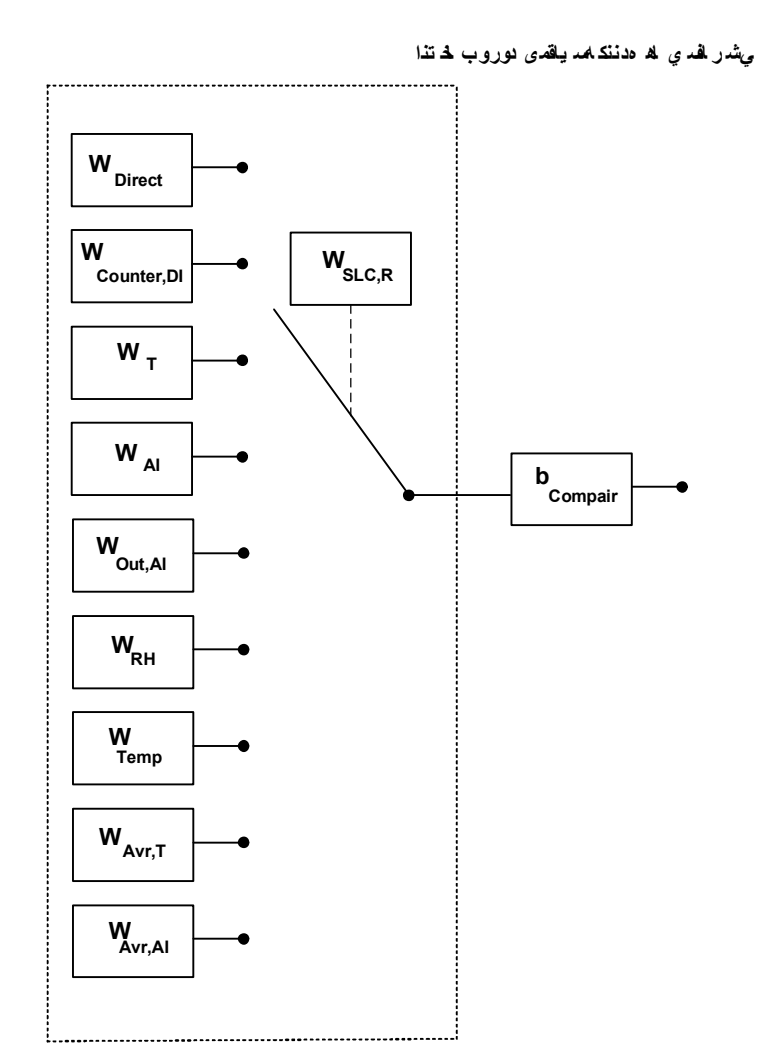

#### **پارامترهاي مربوطه:**

- حد بالا و پایین مقایسه کنندهها (Setpointها)
	- وضعیت مقایسه کنندهها
	- ورودي مقایسه کنندهها

#### **.1 حد بالا و پایین مقایسه کنندهها (Setpointها)**

مقایسه کنندهها مقدار ورودي را با High Set و Low Set مقایسه میکنند و نتیجه را در بیت مربوط به همان مقایسه کننده قرار میدهند. نحوه مقایسه به صورت شکل زیر است:

#### **.2 وضعیت مقایسه کنندهها**

همانطور که در بالا اشاره شد نتیجه مقایسه در بیت مربوط به هر مقایسه کننده قرار میگیرد. آدرس این بیتها را میتوانید در جدول آدرسهاي بیتی مشاهده نمایید.

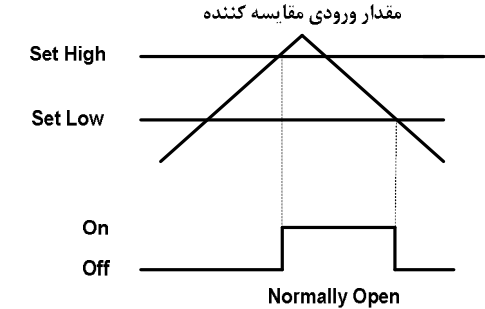

#### **.3 ورودي مقایسه کنندهها**

در مقایسه کنندههاي سفارشی باید ورودي آن را تنظیم کنید. براي تعیین ورودي مقایسه کنندهها Selector مربوط به هر مقایسه کننده را تنظیم نمایید. براي انتخاب هر یک از وروديها باید یک کد وارد نمایید. در جدول زیر هر کد و ورودي معادل آن آورده شده است:

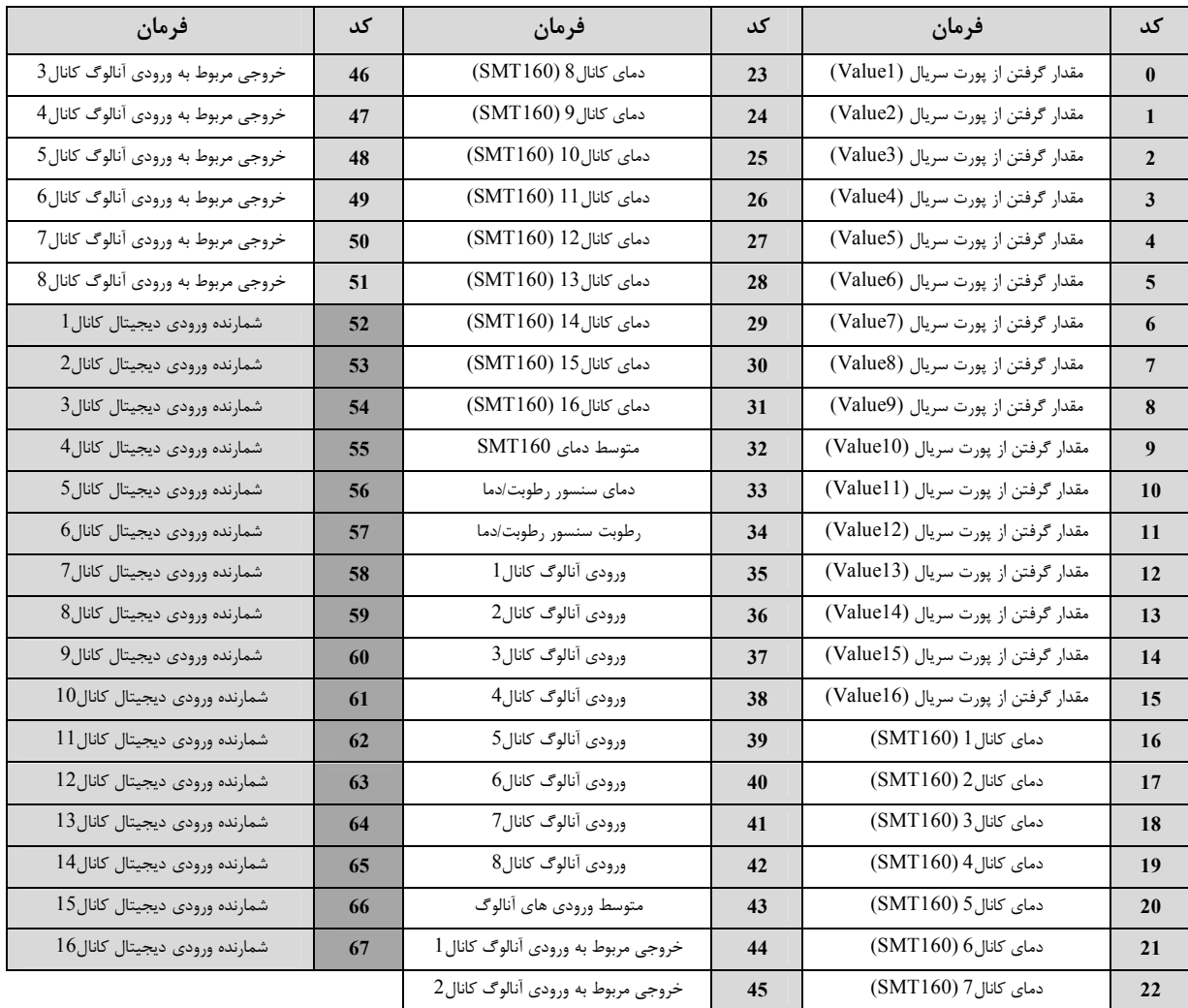

*توجه:* کدهاي 51~0 براي هر دو نوع مقایسه کننده Float و Word قابل استفاده میباشند. ولی کدهاي 67~52 فقط براي مقایسه کنندههاي Word قابل استفاده میباشند.

#### C **. پارامترهاي ارتباط سریال**

ارتباط ماژول با کامپیوتر یا HMI یا PLC از طریق پورت سریال انجام میشود. براي برقراري این ارتباط مقدار پارامترهاي نرخ سریال، آدرس دستگاه و پریتی باید بطور صحیح انتخاب شوند. مقادیر پیش فرض کارخانه (none = Parity , s/b9600 = Baudrate 1, = Add (میباشد.

- **-1 Address:** مقدار این پارامتر مشخص کننده آدرس دستگاه میباشد. در پروتکل Modbus آدرسهاي 1 تا 247 معتبر هستند. آدرس صفر، آدرس عمومی تمام دستگاههاي slave است.
- .میباشد 57600 b/s , 38400 b/s , 19200 b/s , 9600 b/s , 4800 b/s , 2400 b/s شده پشتیبانی فرکانسهاي .میکند مشخص را سریال پورت نرخ **:Baudrate -2**
	- **-3 Parity:** پریتهاي پشتیبانی شده توسط دستگاه even , odd , none میباشد.

- $(Parity = none,$  Stop bit = 2)
- ( Parity = even odd, Stop bit = 1)
- در صورت فراموشی هر کدام از پارامترها بالا ارتباط سریال برقرار نمیشود. براي رفع این مشکل کلید 1SW را در وضعیت On قرار دهید ودستگاه را ریست نمائید (دستگاه را خاموش و روشن کنید). بعد از راه اندازي مجدد، مقدار پارامترها مطابق (2 = Add = 1 , Baudrate = 9600b/s , Parity = none, Stop bit تنظیم میشوند.

*نکته:* 2SW بدون استفاده میباشد.

#### D **. پارامترهاي سنسور**

خروجیهاي سریال پارامترهاي سنسور بصورت زیر است:

#### **1) دماي کانالهاي ورودي:**

مقدار دماي کانالهاي ورودي در هر ثانیه محاسبه در فضاي RAM دستگاه قرار میگیرد و از طریق سریال قابل دسترس میباشد. مقدار دما در دو نوع متغییر float ) اعشاري 32 بیتی ) و integer) عدد صحیح با علامت 16 بیتی) ذخیره میشود. (مقدار دما در عدد 10ضرب و در متغییر integer ذخیره میشود: .(integer = float  $*$  10

#### **2) مقدار متوسط دماي کانالهاي ورودي:**

میانگین دماي کانالهاي ورودي در این متغییر ذخیره میشود. عمل متوسط گیري روي کانالهاي یک تا n ) n مقدار Number sensor ) انجام میشود.

Ex1: If Number sensor = = 3 
$$
\rightarrow
$$
 Average =  $\frac{\text{Temperature1} + \text{Temperature2} + \text{Temperature3}}{3}$   
Ex1: If Number sensor = = 8  $\rightarrow$  Average =  $\frac{\text{Temperature1} + \text{Temperature2} + \dots + \text{Temperature8}}{8}$ 

- **sensor cut Value:** در صورت خرابی یکی از سنسورها این مقدار در دماي کانال مربوطه ریخته میشود.
- **sensor Number:** تعداد سنسورهاي که به دستگاه وصل است را وارد مینماییم. از این پارامتر براي متوسط گیري و فرمان به رلهي خروجی استفاده میشود.
	- متوسط گیري بین کانالهاي 1 تا مقدار sensor Number انجام میشود.

#### e **. پارامترهاي ورودي دیجیتال**

- وضعیت وروديهاي (Input (
- فیلتر ورودی (Filter Input)

#### **1 - وضعیت وروديها (Input(:**

 وضعیت وروديها در این متغیرها ذخیره میشوند. مقدار این متغیرها فقط قابل خواندن میباشند. براي حذف نویز و اثرات لرزشهاي مکانیکی کلیدها، براي ورودي فیلتر در نظر گرفته شده است.

#### **2 - فیلتر ورودي (Input Filter (بر حسب هرتز:**

براي حذف نویز لرزش کلیدهاي مکانیکی براي وروديهاي فیلتر در نظر گرفته شده است. واحد این پارامتر HZ میباشد.

#### F . **پارامترهاي خروجی رله**

- وضعیت خروجی (Output(
- مقدار پیش فرض خروجیها (Output Default(
	- زمان برگشت به پیش فرض(Timer default)
		- فرمان رلهها

#### **-1 وضعیت خروجی Output**

وضعیت خروجیها در این متغیرها ذخیره میشوند. مقدار این متغیرها هم قابل نوشتن و هم قابل خواندن میباشد.

#### **-2 مقدار پیش فرض خروجیها**

 براي هر خروجی میتوان مقدار اولیه یا پیش فرض تعریف نمود. خروجیها در دو لحظه از زمان به مقدار پیش فرض برمیگردند: I. لحظه روشن شدن دستگاه

II. زمانی که ارتباط سریال قطع شود (البته این مورد بستگی به مقدار پارامتر default Timer دارد)

#### **-3 زمان برگشت به پیش فرض default Timer) بر حسب ثانیه):**

با مقدار دادن به این پارامتر بعد از قطع ارتباط سریال، وضعیت خروجیها به مقدار پیش فرض خود میروند. اگر این پارامتر صفر در نظر گرفته شود این عملکرد غیرفعال میشود.

#### **-4 فرمان رلهها**

براي فرمان رلهها باید Selector هر رله را تنظیم نمايید تا از پارامتري که براي آن تعریف شده فرمان بگیرد. در متغیر Relay Selector مربوط به هر رله باید به یک بیت اشاره شود شود و میتوان فرمان رلهها را از قسمتهاي مختلفی صادر کرد. که در این صورت دو وضعیت بوجود میآید: I. فرمان گرفتن از پورت سریال

II. فرمان گرفتن از Device

به عبارتی این بیت میتواند فرمان دهی مستقیم از Modbus، مقایسه کننده سنسور دما و رطوبت، مقایسه کننده ورودي دیجیتال، ورودي دیجیتال و ... باشد.

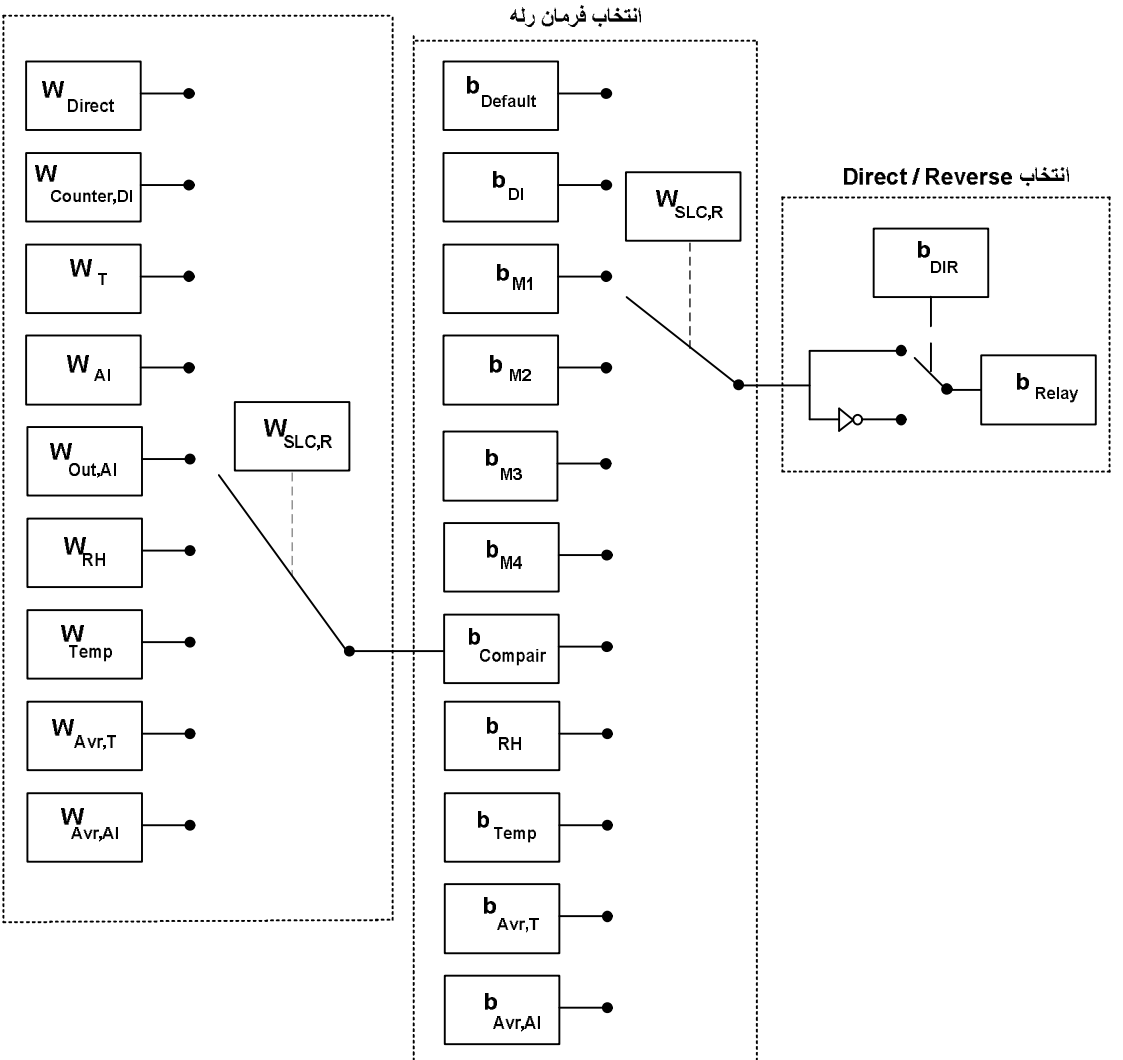

انتخاب ورودى مقايسه كننده هاي سفارشي

- نحوه تعیین Relay selector به این صورت میباشد که، با توجه به شماره رله مورد نظر باید Relay Selector مربوطه را تنظیم کنید. از آنجا که برای فرمان دهی رلهها باید به یک بیت اشاره کرد، باید شماره بیت موردنظر را در Relay Selector مربوطه وارد کنید. برای تعیین این بیت از جدول متغیرهای بیتی استفاده کنید.
- براي حالتی که رله از ورودي دیجیتال فرمان میگیرد دو وضعیت اتفاق میافتد به این صورت که به ازاي هر ورودي یک خروجی رله داشته باشد و یا اینکه از مقایسه کننده آن استفاده کرده و بعد از تعداد خاصی که ورودي خورده شد خروجی رله داشته باشیم.

#### **مثال :1**

فرض کنید دستگاه شما 1403TM باشد و بخواهید به ازاي ورودي دوم به رله سوم فرمان بدهید و داریم:

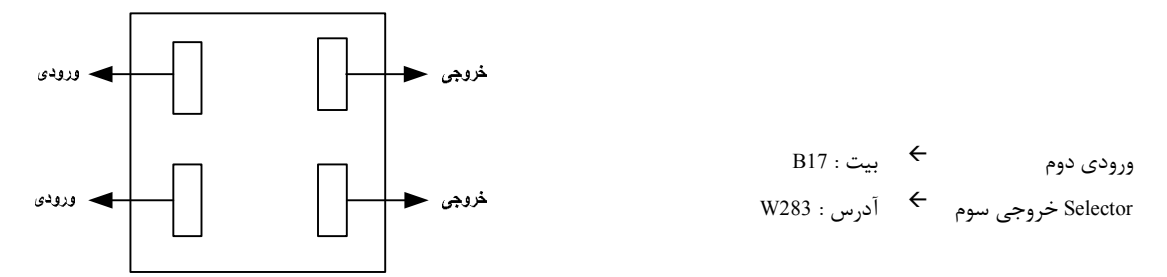

وضعيت ماژول ها در دستگاه TM-1401 باكد 112210

شما باید در آدرس 283 عدد 17 را قرار دهید. در این صورت به ازاي اعمال ورودي دوم خروجی رله سوم وصل میشود.

#### **مثال :2**

حال فرض کنید بخواهیم به ازاي 20 بار خورده شدن ورودي دوم، خروجی رله سوم فرمان بگیرد.

در این حالت باید از مقایسه کنندهها استفاده کرد و مقدار مقایسه کننده مربوط به ورودي دوم (از نوع Word (را برابر 20 قرار داد که در این صورت داریم:

3 high Set براي ورودي دوم آدرس : 381W مقایسه کننده ورودي دوم بیت : 33B

شما باید در آدرس 283 عدد 33 را قرار دهید و در آدرس 381 مقدار 20 را قرار دهید تا بعد از 20 بار خورده شدن ورودي مقدار بیت مقایسه کننده (33B (یک شود و فرمان به رله صادر گردد.

#### **مثال :3**

فرض کنید بخواهیم به ازاي سنسور دماي چهار با ، خروجی رله اول فرمان بگیرد. براي این منظور باید براي دماي سنسور محدوده بالا و پایین آن را تنظیم نمایید تا در صورتی که دما از این بازه کمتر یا بشتر شود مقایسه کننده مربوط به آن تغییر وضعیت بدهد (صفر و یا یک شود).

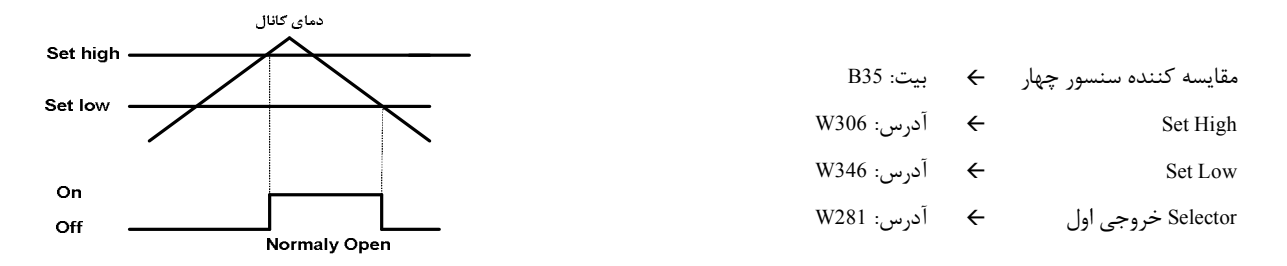

شما باید در آدرس ۲۸۱ عدد ۳۵ را قرار دهید. در این صورت به ازای بالا رفتن دما از مقدار Set High خروجی مقایسه کننده یک میشود و به رله فرمان وصل میدهد، و به ازاي پایین آمدن دما از Low Set خروجی مقایسه کننده صفر شده و به رله فرمان قطع میدهد.

همچنین میتوانید از بیتهاي رزرو استفاده کنید و نتیجه محاسبات خود را در آن ذخیره کرده و براي فرمان دادن به رلهها از آن استفاده کنید.

#### g . **پارامترهاي سنسور رطوبت و دما**

- مقادیر دما و رطوبت
- خطاي دما و رطوبت
- آفست دما و رطوبت

#### **-1 مقادیر دما ورطوبت:**

مقدار دما ورطوبت اندازهگیري شده از سنسور رطوبت و دما را نشان میدهند. این مقادیر فقط قابل خواندن میباشند.

#### **-2 خطاي دما و رطوبت:**

در خواندن دما و رطوبت امکان بروز خطا وجود دارد که این پرامتر خطاي مربوطه را نمایش میدهد.

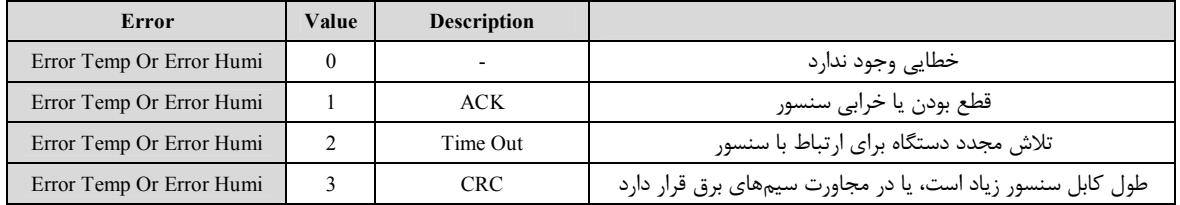

#### **-3 Offset دما و رطوبت:**

با مقدار دادن به این پارامترها میتوانید دما و رطوبت سنسور رطوبت/دما را کالیبره نمایید.

### H **. پارامترهاي ورودي آنالوگ**

خروجیهاي سریال پارامترهاي ورودي آنالوگ به صورت زیر میباشد:

#### **-1 پارامترهاي مربوط به نوع ورودي**

نوع ورودي میتواند از نوع ولتاژي یا جریانی تعیین شود. این پارامتر باید به دو صورت نرم افزاري و سخت افزاري تنظیم شود. براي تنظیم سخت افزاري به نصب و اتصالات قسمت ورودي آنالوگ مراجعه کنید. براي تنظیم نرم افزاري باید متغیر Input Type را با توجه به جدول زیر مقدار دهی نمایید.

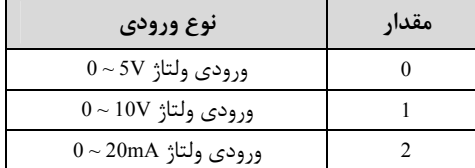

### **-2 پارامترهاي مربوط به رنج ورودي و خروجی (حد بالا و پایین براي ورودي و خروجی )**

رنج خروجی مستقل از نوع ورودي میباشد و میتوانید در بازه مورد نظر خود آن را تعریف کنید. نحوه محاسبه خروجی به ازاي رنج ورودي و خروجی به صورت نمودار زیر میباشد.

### **-3 مقادیر کانالهاي ورودي آنالوگ**

مقدار ورودي آنالوگ هر کانال پس از محاسبه در فضاي RAM دستگاه قرار میگیرد و از طریق سریال قابل دسترسی میباشد. این مقادیر در دو نوع float) اعشاري 32 بیتی) و integer) عدد صحیح با علامت 16 بیتی) ذخیره میشوند (مقادیر ورودي آنالوگ در عدد 10 ضرب میشود و در متغییر integer ذخیره می- (integer = float \* 10 : گردد

### **-4 پارامترهاي مربوط به حد بالا و پایین متوسط وروديهاي آنالوگ**

براي متوسط وروديهاي آنالوگ باید حد بالا و پایین ورودي و خروجی را تعیین کرد. با تنظیم این مقادیر متوسط وروديهاي آنالوگ به بازه دیگري انتقال داده میشود که توسط نمودار زیر محاسبه میشود.

*توجه*: دقت داشته باشید که مقایسه کننده مربوط به متوسط وروديهاي آنالوگ به ازاي مقادیر محاسبه شده از نمودار عمل میکند.

#### **-5 مقدار متوسط وروديهاي آنالوگ**

میانگین وروديهاي آنالوگ در این متغییر ذخیره میشود.

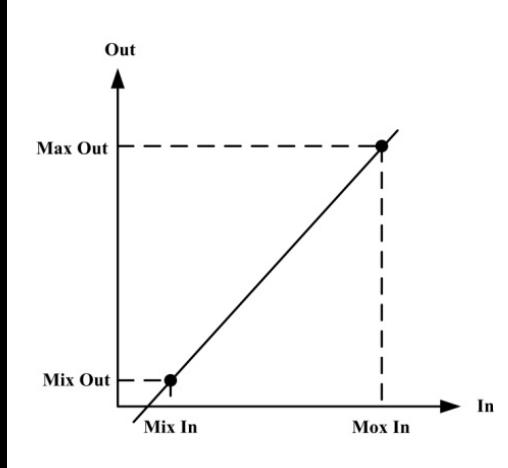

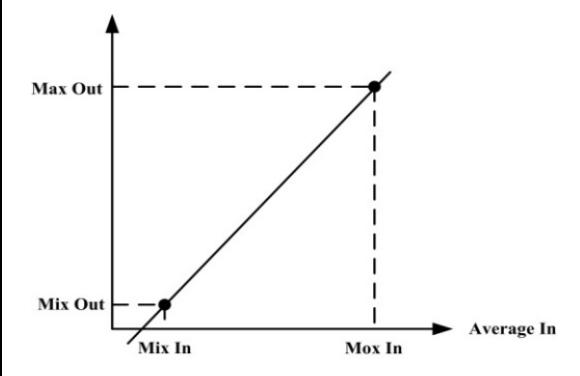

عمل متوسط گیري روي کانالهاي یک تا ( In Analog Number ( انجام میشود.

Ex: If Number Analog In  $== 3$ Analog In 1 + Analog In 2 + Analog In 3 3 

- In Analog Number: تعداد وروديهاي آنالوگ که به دستگاه متصل است را وارد میکنیم. از این پارامتر براي متوسط گیري استفاده میشود.
	- متوسط گیري بین کانالهاي 1 تا مقدار In Analog Number انجام میشود.

#### i **. پارامترهاي خروجی آنالوگ**

- فرمان خروجیهاي آنالوگ (Selector Output(
- کنترل مستقیم خروجیهای آنالوگ (4 ~ 1 Analog Out)
	- نوع خروجی آنالوگ (Mode(
- محدوده بالا و پایین خروجیهای آنالوگ ( 4~ 1Mix Out l~4)
	- مقدار پیش فرض خروجیهاي آنالوگ (Default(
		- زمان بازگشت به پیش فرض (Timer Default)
- محدوده بالا و پایین وروديهاي مربوط به خروجيهاي آنالوگ ( 4×1 Mix In1) (Mix In M)

#### **-1 فرمان خروجی هاي آنالوگ**

براي فرمان خروجی هاي آنالوگ باید Selector مربوط به هر کانال را تنظیم نمایید تا از پارامتري که براي آن تعریف شده فرمان بگیرد. براي تعیین فرمان هر کانال باید یک کد وارد کنید که در جدول زیر هر کد و فرمان مربوط به آن آورده شده است.

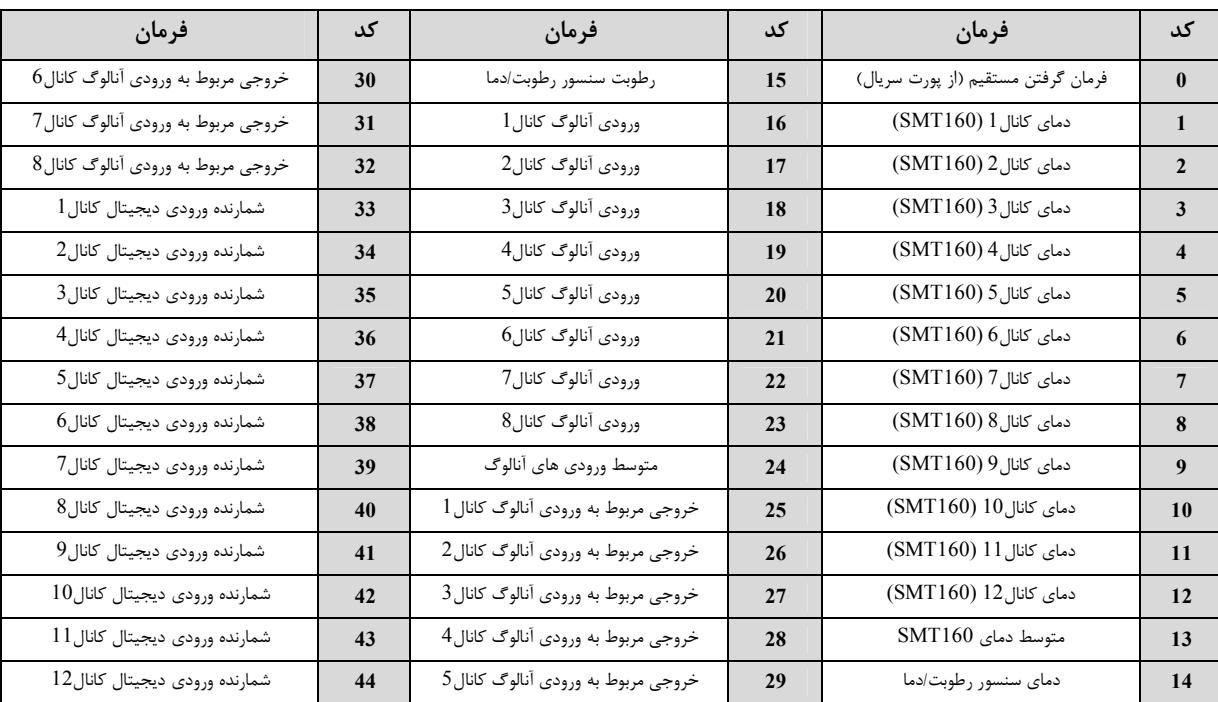

#### **-2 کنترل مستقیم خروجیهاي آنالوگ**

در صورتی که فرمان خروجیهاي آنالوگ را در وضعیت فرمان از طریق پورت سریال تنظیم شده باشد، با مقدار دادن به 4~1Out Analog میتوان هر کانال را بصورت مستقیم کنترل نمود. مقدار این پارامتر بین 4095~0 قابل تغییر میباشد(دقت خروجی bit12 میباشد که در این صورت 4095 = 1 – 212).

#### **-3 نوع خروجی آنالوگ**

نوع خروجیهاي آنالوگ میتواند از نوع ولتاژي و یا جریانی باشد. با توجه به اینکه کدام نوع خروجی مورد استفاده قرار میگیرد باید این پارامتر را تنظیم نمایید. توجه : حتماً نوع خروجی آنالوگ را با توجه به خروجی آنالوگ مورد استفاده تنظیم نمایید. در غیر اینصورت خروجی آنالوگ مقدار دقیق و کالیبره شده نخواهد بود.

#### **-4 محدوده بالا و پایین خروجیهاي آنالوگ**

مقدار حد بالایی خروجی آنالوگ (Max) و حد پاین خروجی آنالوگ (Mix) به ازای هر کانال را میتوان تنظیم نمود. این مقادیر در بازه 10V ~ 0 قابل تعیین می-باشند.

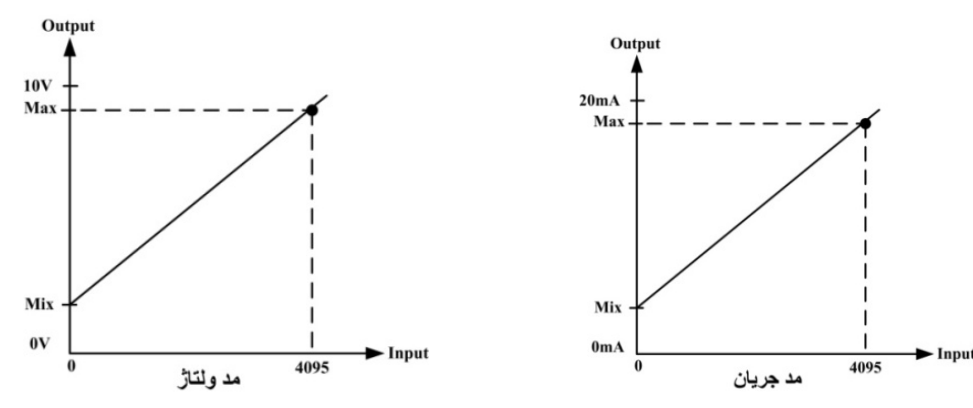

#### **-5 مقدار پیش فرض خروجیهاي آنالوگ**

براي هر خروجی میتوان مقدار اولیه یا پیش فرض تعریف نمود. خروجیها در دو لحظه از زمان به مقدار پیش فرض برمیگردند.

- I. لحظه روشن شدن دستگاه
- II. زمانی که ارتباط سریال قطع شود (البته این مورد بستگی به مقدار پارامتر Default Timer دارد).

#### **-6 زمان بازگشت به پیش فرض**

با مقدار دادن به این پارامتر بعد از قطع ارتباط سریال، اگر فرمان خروجیها از پورت سریال باشد در این صورت وضعیت خروجیها به مقدار پیش فرض خود میروند. اگر این پارامتر صفر در نظر گرفته شود این عملکرد غیر فعال میشود.

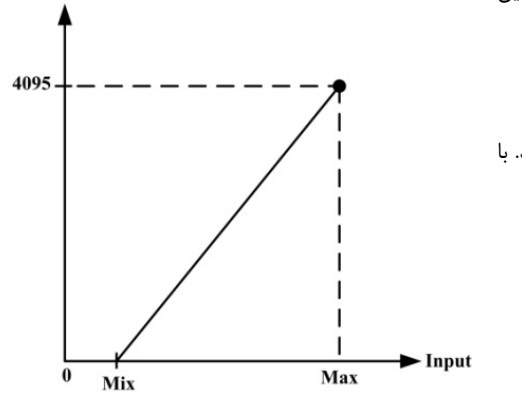

**Output for Analog out** 

#### **-7 محدوده بالا و پایین وروديهاي مربوط به خروجیهاي آنالوگ**

در صورتی که فرمان خروجیهاي آنالوگ از Device تنظیم شده باشد باید این پارامتر را تنظیم کنید. با توجه به اینکه فرمان از کدام پارامتر دستگاه صادر میشود حد بالا و پایین را باید تنظیم نمایید. نحوه محاسبه مقدار Out Analog براي هر کانال به صورت نمودار روبه رو میباشد.

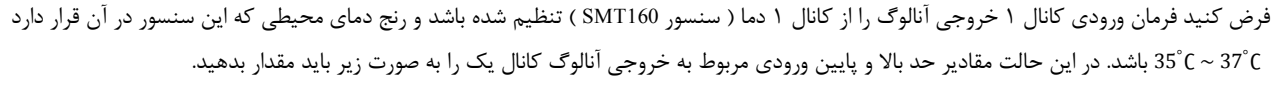

**Output for Analog out2** 

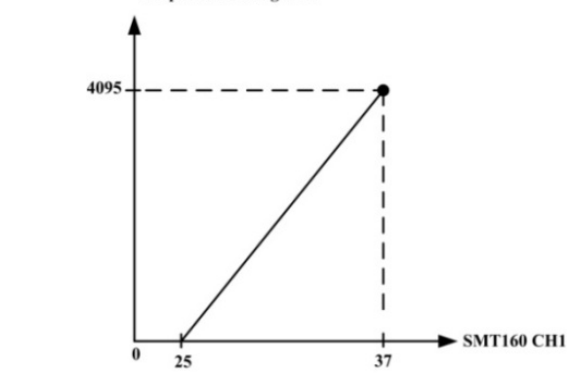

Selecter Analog Out1 = 1

Mox in  $1 = 37$ 

Mix in $1 = 25$ 

در این صورت به ازای بازه دمایی 25°C ~ 37°C خروجی آنالوگ %100 ~ %0 تغییرات خواهد داشت.

#### Dip-SW **جدول** .J

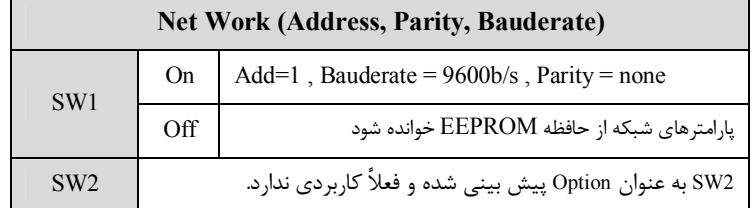

#### K. **دستورات**

در این دستگاهها فرمانهایی تعبیه شده که میتوان عملیاتی از قبیل تعیین مقدار set point بالا وپایین، مقدار Relay selector ،Value cut sensor و ... را انجام داد. لیست دستورات در زیر آمده است:

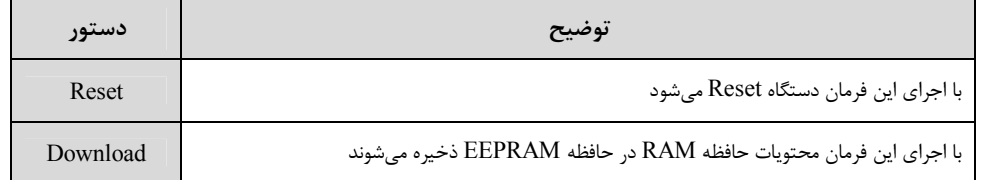

# **TIKA** Engineering Co. (LTD) **تیــــکا مهندسی شرکت**

## **جدول آدرسهاي دستگاه**

**آدرس متغییرهاي بیتی مطابق جدول زیر است:**

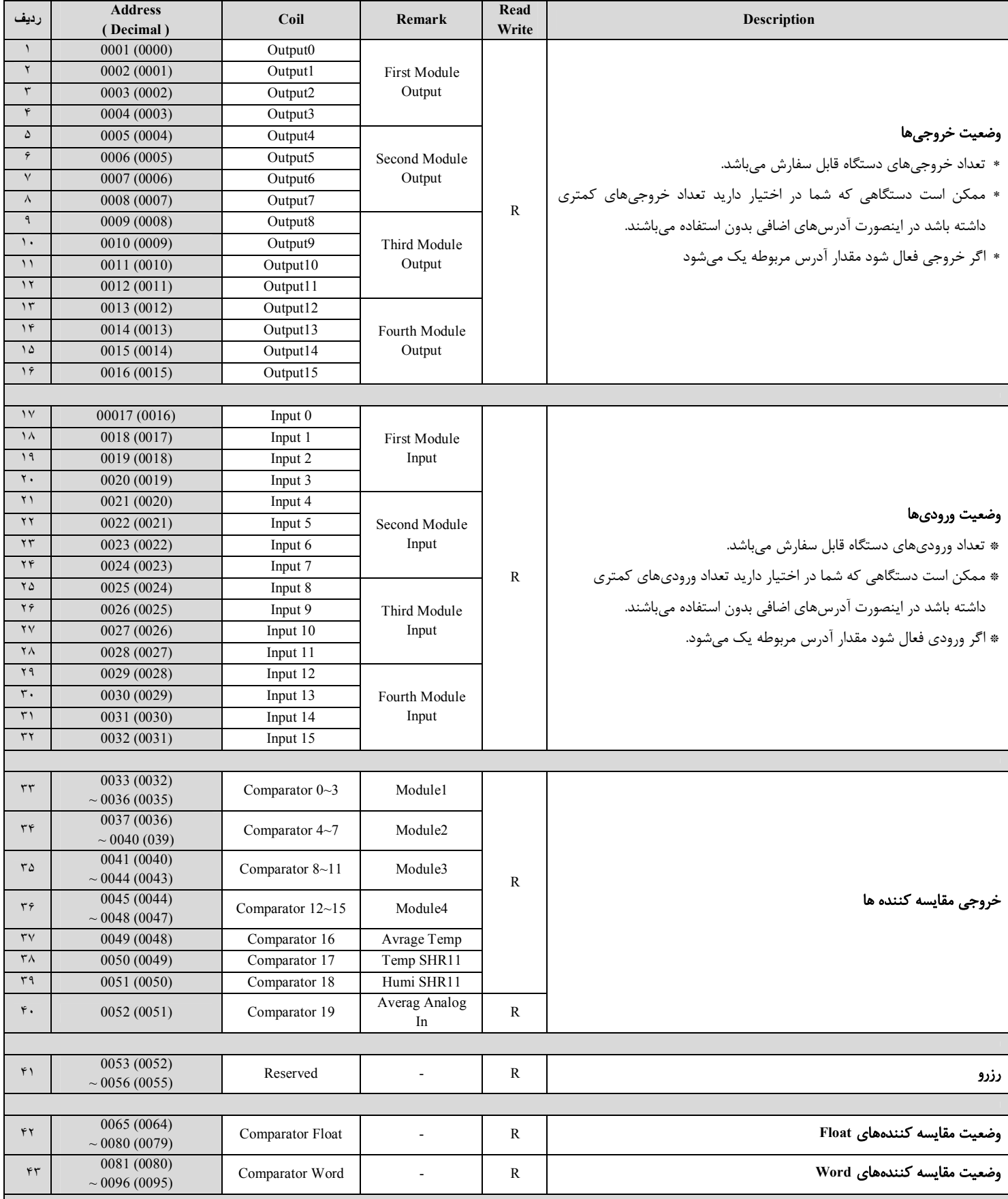

# **TIKA** Engineering Co. (LTD) **تیــــکا مهندسی شرکت**

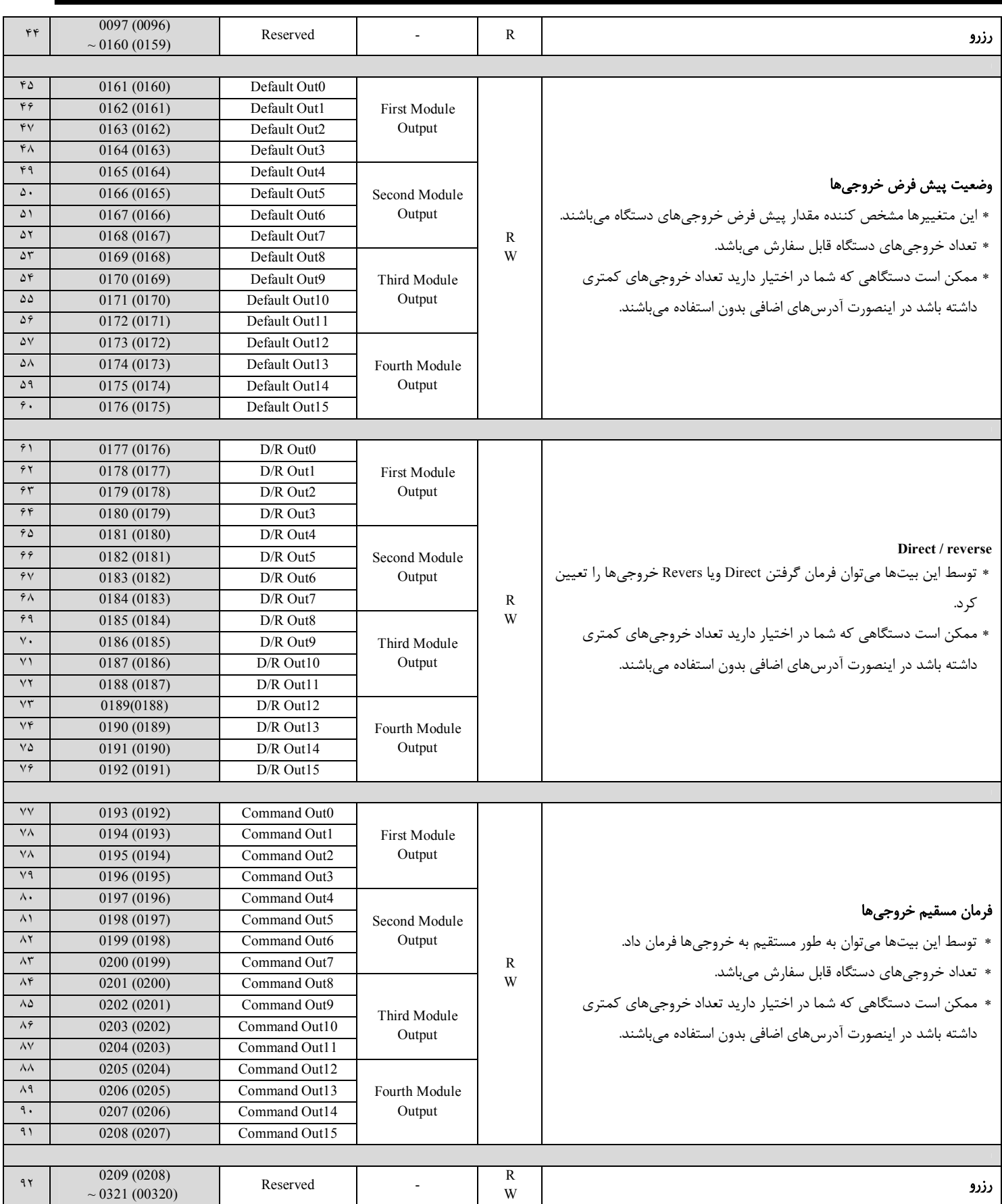

## **آدرس متغییرهاي رجیستر دستگاه مطابق جدول زیر است:**

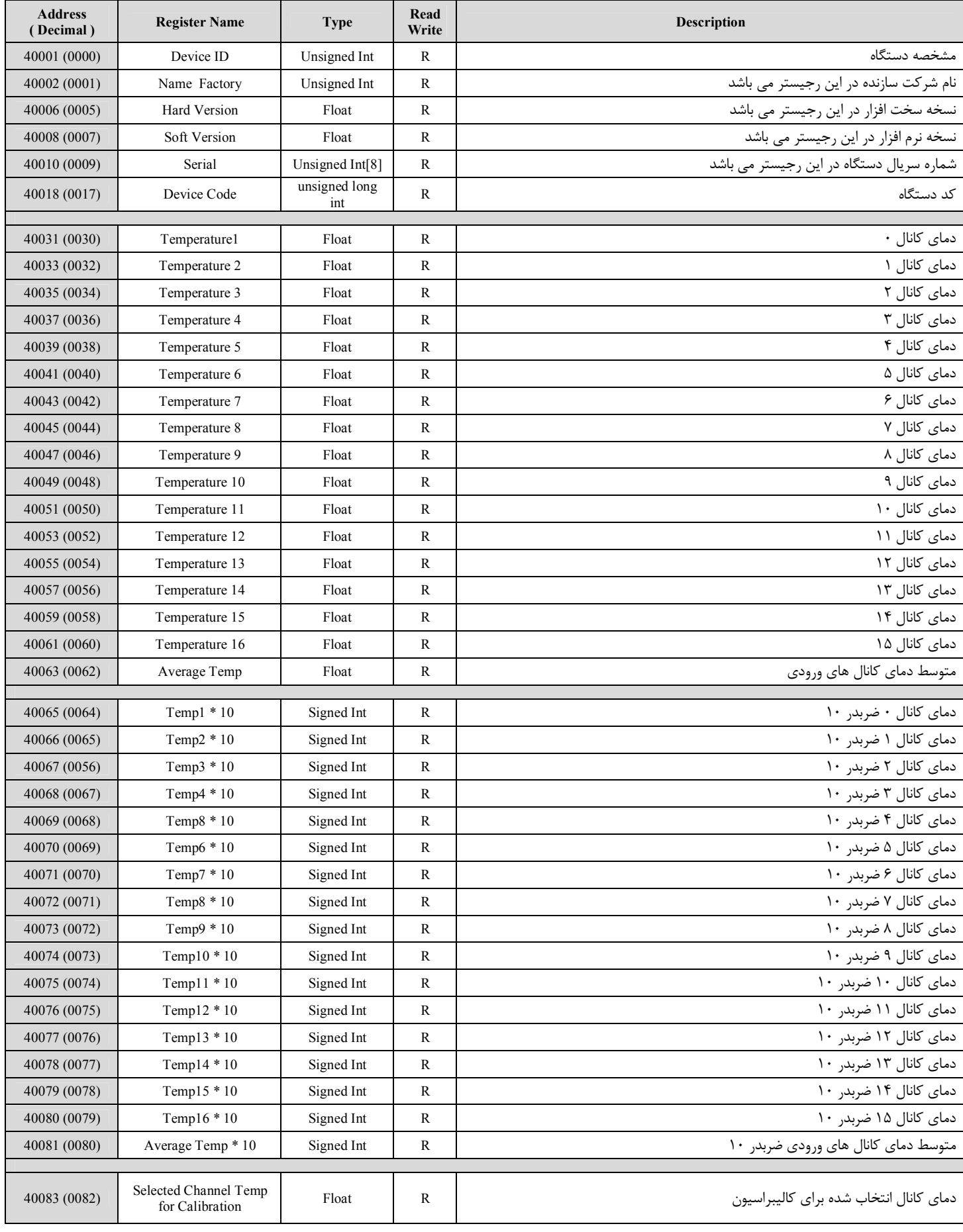

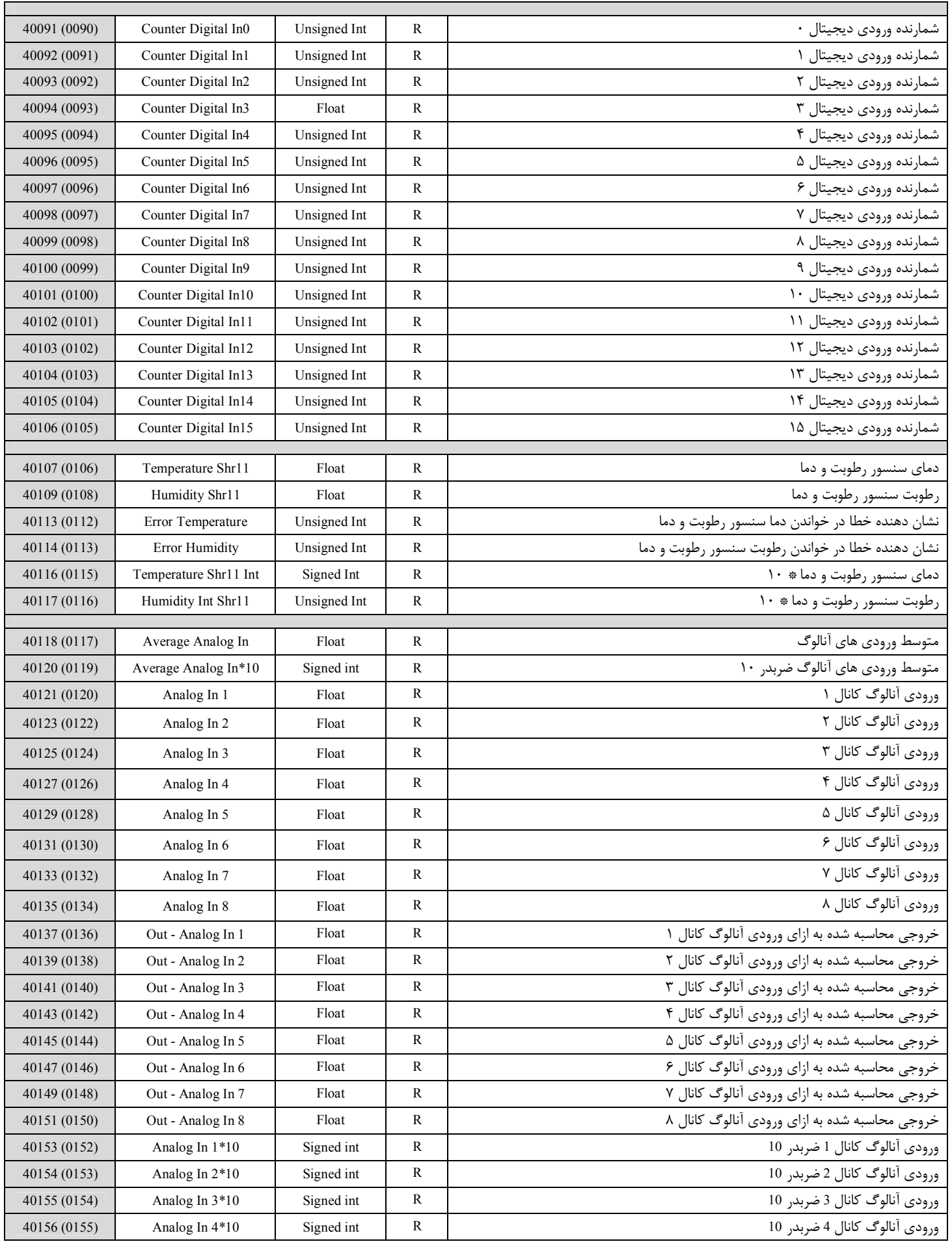

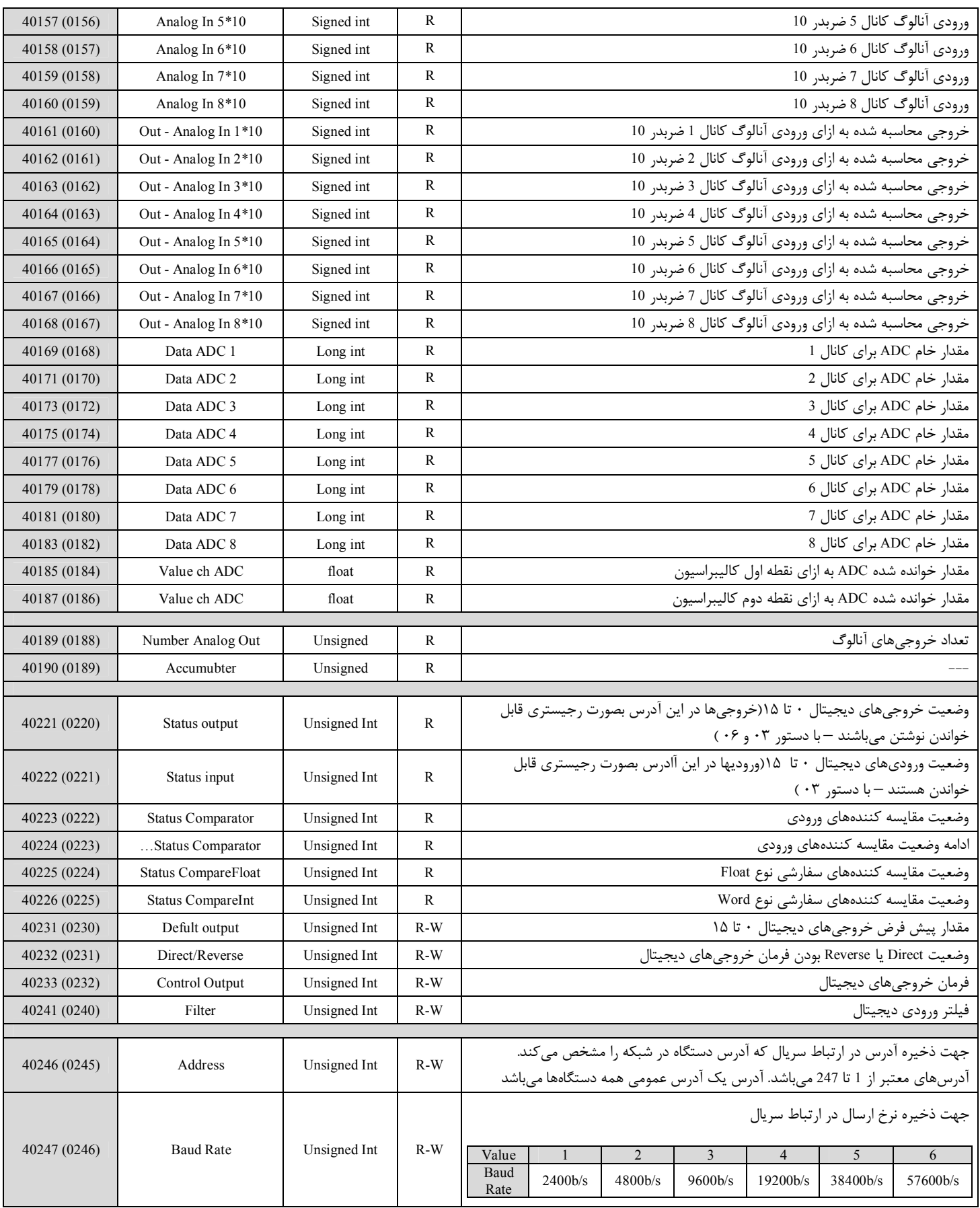

# **TIKA** Engineering Co. (LTD) **تیــــکا مهندسی شرکت**

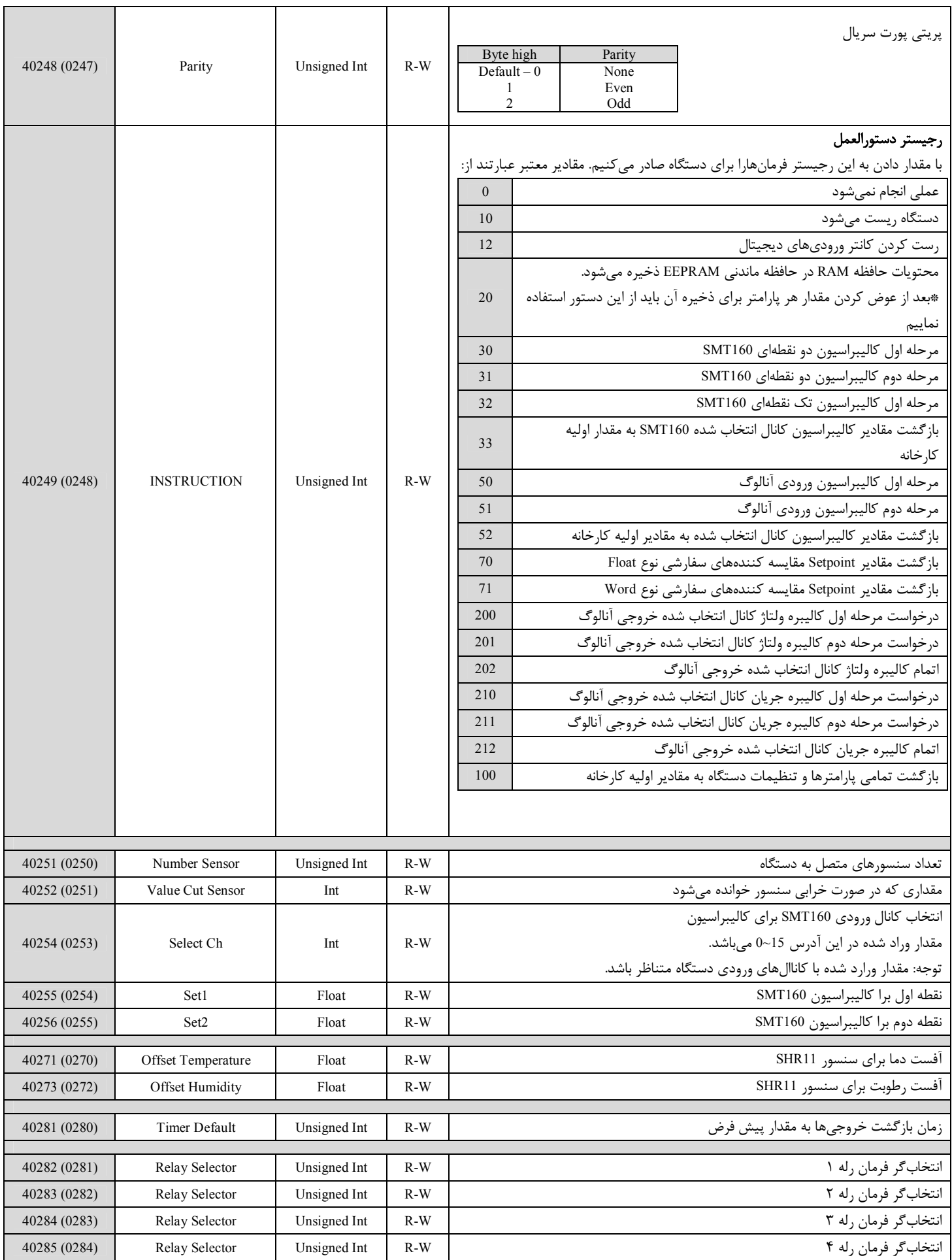

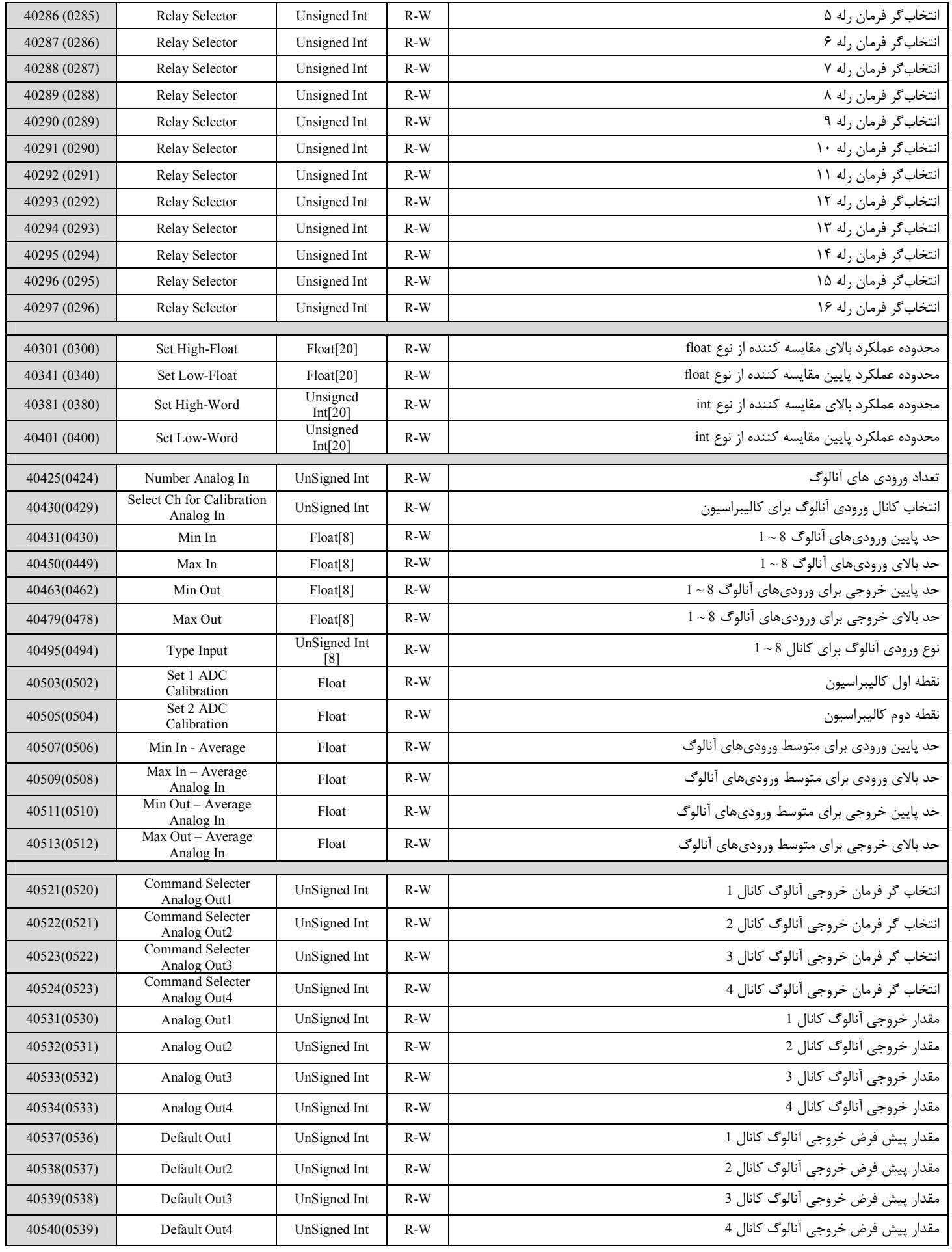

# **TIKA** Engineering Co. (LTD) **تیــــکا مهندسی شرکت**

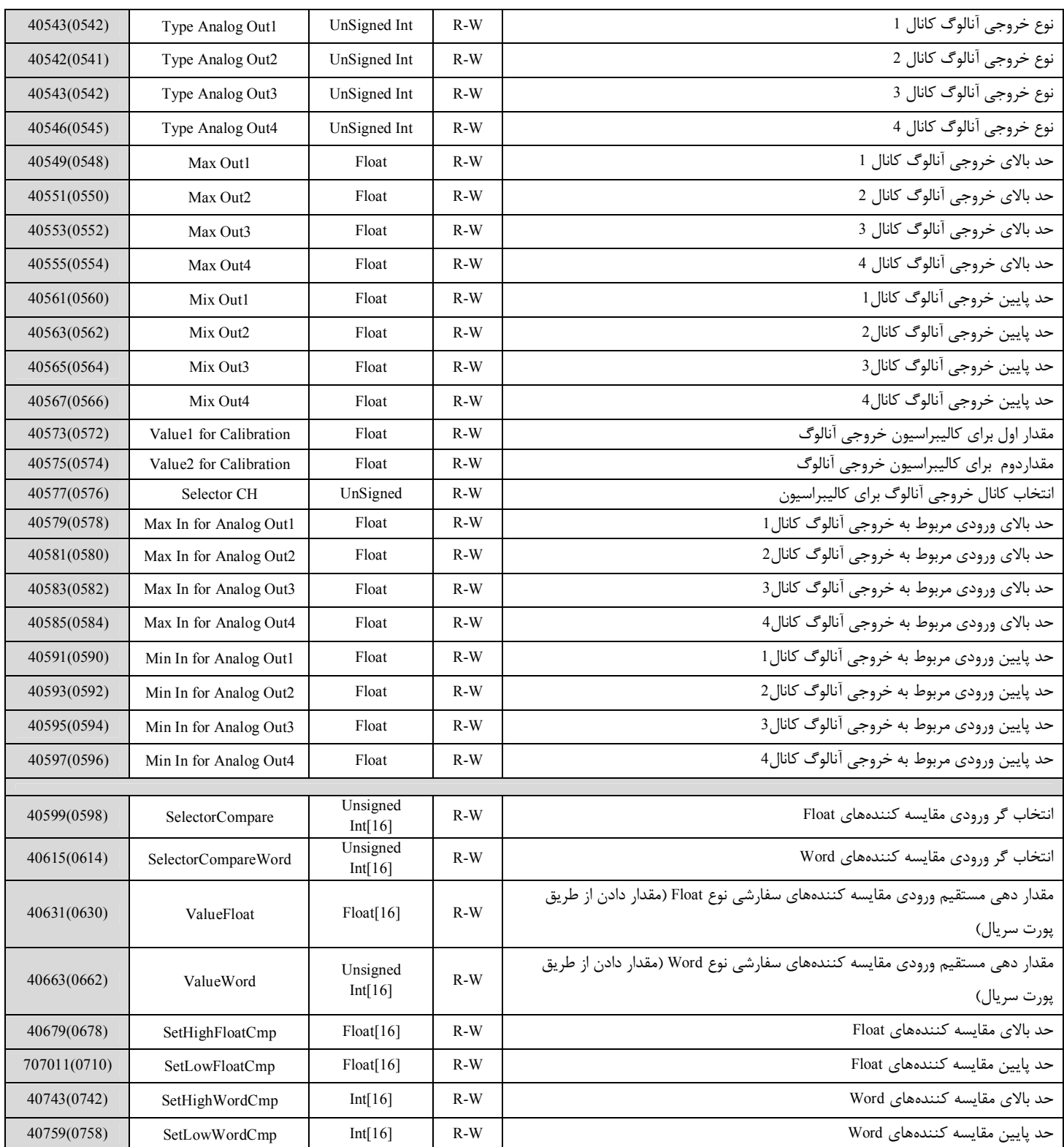

#### **مختصري راجع به پروتکل** MODBuS

 در این پروتکل از یک Bus دو سیمه روي پورت سریال استفاده میشود، در هر Bus یک Master و چندین Slave وجود دارد. روش تبادل اطلاعات بصورت درخواست و پاسخ است که کدهاي درخواست اصلی به شرح زیراست.

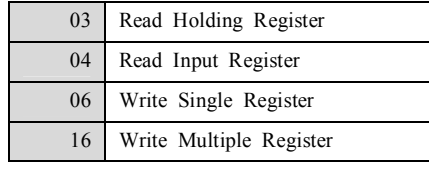

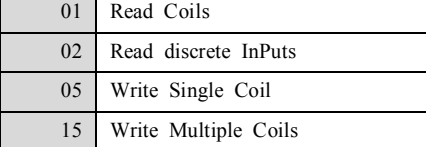

**مثال:**

میخواهیم آدرس (0020) 40021 را توسط این پروتکل و از طریق PLC بخوانیم، براي این کار فریم زیر را توسط PLC براي دستگاه ارسال میکنیم.

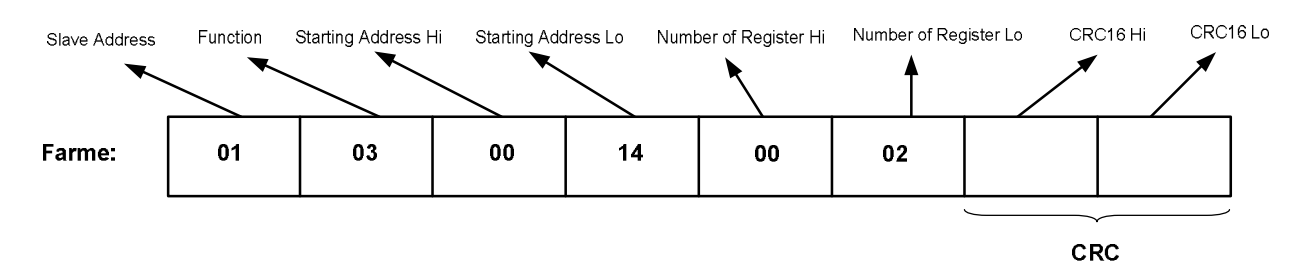

Addreee Slave: آدرس دستگاه

Function: کد درخواست که از جدول فوق استفاده شده است.

Starting Address: آدرس شروع محل خواندن که مربوط به آدرس رجیسترهای داخلی دستگاه است، در اینجا آدرس Do20 Decimal : 0014 Hex است. Number of Register Hi: تعداد رجیسترهای مورد نظر که در اینجا تعداد ۱ پارامتر با فرمت Float یعنی ۲ رجیستر مدنظر است 0002 Hex : 0002 Hex  $CRC$ : کد خطای  $CRC16$ 

در حالت پاسخ که دستگاه به PLC پاسخ میدهد Frame زیر به PLC ارسال میشود.

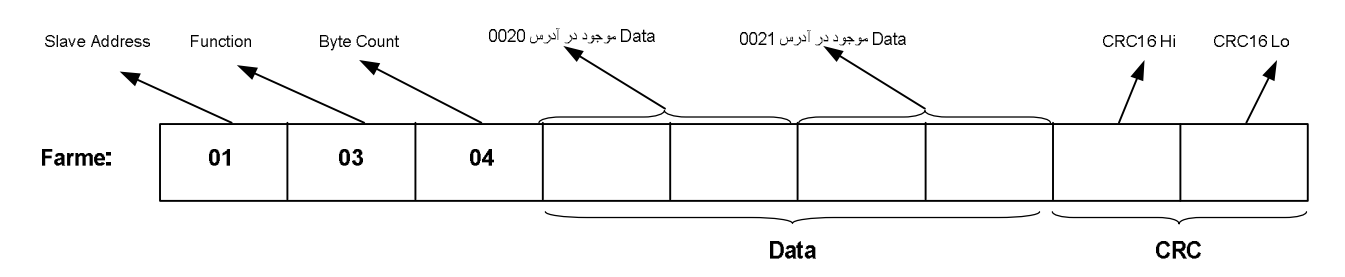

Count Byte: تعداد بایت هاي دیتاي ارسالی است.

**نکته**: فاصله بین دو بایت نباید از 1.5 کاراکتر بیشتر و فاصله بین دو فریم نباید از 3.5 کاراکتر کمتر شود.